### **รายการอางอง**

- 1. IEEE recommended practice for master/remote supervisory control and data acquisition (SCADA) communications ฉบับภาษาไทย. แปลและเรียบเรียงโดย สมาคมสถาบันวิศวกรไฟฟ้าและอิเล็กส์ทรอนิกส์แห่งประเทศไทย (IEEE Thailand Section) 1 กรุงเทพฯ : การไฟ ฟ้าส่วนภูมิภาค, 2539.
- 2. IEEE Standard Definition, Specification and Analysis of Systems Used For Supervisory Control, Data Acquisition and Automatic Control (IEEE Std. 37.1 -1994 ).
- 3. Chen Qizhi., Qian Qinguan..The research of UNIX platform for SCADA. Power Engineering Society Winter Meeting, 2000. IEEE pp. 2041-2045 vol.3, 23-27 Jan. 2000**.**
- 4. Thomas Hergenhanhahn. Visual is a set of programs to control, operate and monitor industrial machinery from a computer screen.on a local computer or over intra /internet [Online]. Available from: <http://sourceforge.net> [2002, June 8].
- 5. Unel G., Ambrosini G., Conka T., Crone G., Fernanedes A., Francis D., Joos M., Lehmann G., Lopez J., Mailov A., Mapelli L., Mornacchi G., Niculescu M., Petersen J., Tremblet L., Veneziano ร., Wildish T., Yasu Y.. Using Linux PCs in DAQ applications, Real Time Conference, 1999. Santa Fe 1999. 11th IEEE NPSS, pp. 73 -77, 14-18 June 1999.
- 6. B.Qiu and H.B.Gooi, "Web-Based SCADA Display Systems (WSDS) for Access via Internet", **IEEE Transactions on Power Systems**, vol. 15.,pp. 681-686, May 2000.
- 7. Stuart A. Boyer. SCADA Supervisory Control and Data Acquisition. North Carolina : Iliad Engineering, 2536.
- 8. Micheal R. Sweet. Serial Programming Guide for POSIX Operating. GNU Free Documentation License. 1999.
- 9. Serial Programming Example. [Online] Available from: <URL:[http://www.hi-ho.ne.jp/a](http://www.hi-ho.ne.jp/a-)enomoto/kylixmemo/serial/hmcomm-0.1.tgz> [2003, September 1].
- 10. ระบบ SCADA โครงการประตุระบายน้ำอุทกวิภาชประสิทธิ , โครงการส่งน้ำและบำรุงรักษา ปากพนัง สำนักชลประทานที่ 15 กรมชลประธาร [Online]. Available from: <http://203.150.73.21/rid11/ppn/me/me32.htm>[2002, July 5],
- 11. ระบบป้องกันนํ้าท่วมกรุงเทพมหานคร (BMA Flood Control Center system),สำนักงาน ระบายนํ้า กรุงเทพมหานคร[Online], Available from: <http://tiwrm.hpcc.nectec.or.th/SURVEY/BMA/fcc.html> [2002, July 5].
- 12. Data Logging Software Package for AQSTAION. DARWIN for Windows 95/98/NT. Bulletin 04D05C01 - 00E., YOKOKAWA ELECTRIC CORPORATION.
- 13. Charles Calvert, Marjorie Calvert, John Kaster, Bob Swart. Borland Kylix Delveloper's Guide.สำนักพิมพ์ SAMS, 2545.
- 14. Alessandro Rubini & Jonathan Corbet .LINUX DEVICE DRIVERS. Cambridge : SPD O'REILLY, 2543.
- 15. ภัทระ เกียรติเสวี. สร้างอินเทอร์เนตเซิร์ฟเวอร์ด้วย LINUX. พิมพ์ครั้งที่ 2. กรุงเทพมหานคร : สำนักพิมพ์ซีเอด, 2545.
- 16. ก่อกิจวีระอาซากุล. ติดตั้งและปรับแต่งเซิร์ฟเวอร์ LINUX . พิมพ์ครั้งที่ 2. กรุงเทพมหานคร : สำนักพิมพ์ Professional Series, 2543
- 17. ประพนธ์อัศวภาณุวัฒน์. Delphi Episode II เทคนิคและการพัฒนาโปรแกรมด้วยเดลไฟ. กรุงเทพมหานคร : สำนักพิมพ์ซีเอด, 2543.
- 18. AEG SHNIDER AUTOMATION. Modicon Modbus Network Planning and Installation Guide. Version 3.0. 1996, 890 USE 10000. U.S.A..
- 19. Kylix 3 Enterprise Trial and Companion Tools For Kylix. [Online]. Available from: <http://www.borland.com>. <http://sourceforae.net>. [http://www.iocomp.com.](http://www.iocomp.com) [2002, September 5],
- 20. MySQL Database Server. [Online] Available from: <http://www.mysql.com> [2002, October 18].
- 21. Modbus Protocol. [Online] Available from: <http://www.modicon.com/techpubs/intr7.html> [2003, January 15].
- 22. AI210 Protocol User Manual. [Online], Available from: [http://www.wisco.co.th.](http://www.wisco.co.th) [2002, September 5],

**ภาคผนวก**

**ภาคผนวก ก**

**รายละเอียดซอฟต์แวร์การสื่อสารพอร์ตอนุกรมและการอ่านข้อมูลจากสถานีปลายทางระยะ โดยการโพลสื่ง (Polling) ของระบบสกาดา**

1. ตัวอย่างการสร้างอุปกรณ์ทางซอฟต์แวร์สำหรับการสื่อสารทางพอร์ตอนุกรมของระบบปฏิบัติ **การลีนุกซ์**

```
unit GComm;
interface
uses Classes, SysUtils, Libc;
type
   TGRxThread =class;TGComm = class;TGRxEvent = procedure(Sender: TGComm; nchars: Integer) of object;
    TGComm = class(TComponent)
private
   fd: Integer;
   oldtio: termios;
   have oldtio: boolean;
   FGRxThread: TGRxThread;
   FOnReceive: TGRxEvent;
   FDevice: string;
  procedure DoRxEvent;
  procedure SetActive(const Value: boolean);
  function GetActive: boolean;
public
constructor Create(AOwner: TComponent); override;
destructor Destroy; override;
  procedure Open; 
  procedure Close;
  function Read(var buff; size: Integer): Integer;
  procedure Readstr(var buff: string); 
  function Write(const buff; size: Integer): Integer;
  procedure WriteStr(const buff: string);
property Active: boolean read GetActive write SetActive;
published
  property Device: string read FDevice write FDevice;
  property OnReceive: TGRxEvent read FOnReceive write FOnReceive;
end;
  TGRxThread = class(TThread)private
   FOwner: TGComm;
protected
procedure Execute; override;
```

```
public
 constructor Create(AOwner: TGComm);
end ;
procedure Register;
implementation
uses Kernelloctl;
const
       devfile = 'dev/tryS0';{ TGComm }
constructor TGComm.Create(AOwner: TComponent); 
    begin
       inherited;
       fd := -i; //not opened
       have oldtio = false;
       F Device := dev f ile;
     end;
 destructor TGComm.Destroy;
    begin
       if f d \ge 0 then
          begin
             Close;
          end;
       inherited;
    end;
 procedure TGComm.Open; 
 var rc: Integer;
      newtio: termios;
 begin
      if fd \ge 0 then
      begin
         //already opened...
         Close;
      end;
      fd := Libc.open(PChar(FDevice), O_RDWR or O_NOCTTY);
      if f d < 0 thenbegin
          perror('open: '); //TODO: throw 'cannot open device' exception
        end
        else begin
          rc := t c g e t at tr(fd, old to);if rc = 0 then
              begin
```
procedure InvokeRxEvent;

```
have oldtio := true;
                newtio :=oldtio;
end;
             //always set
              newtio.c cflag := newtio.c cflag or CLOCAL or CREAD;
            // 19200bps, 8N1
              newtio.c cflag := newtio.c cflag and not PARENB;
              newtio.c cflag := newtio.c cflag and not CSTOPB;
              newtio.c cflag := newtio.c cflag and not CSIZE;
              newtio.c cflag := newtio.c cflag or CS8;
            // TODO: implement baud rate setting
              cfsetispeed(newtio, B19200);
              cfsetospeed(newtio, B19200);
            // TODO: implement other port setting
            //disable RTSCTS
             newtio.c cflag := newtio.c cflag and not CRTSCTS;
            //raw input
             newtio.c lflag := newtio.c lflag and not (ICANON or ECHO or
             ECHOE or ISIG);
              newtio.c iflag := newtio.c iflag and not ICRNL;
            //disable parity check
              newtio.c if lag := new tio.c if lag and not (INPCK or ISTRIP);
            //enable software flow control
              newtio.c_iflag := newtio.c_iflag or IXON or IXOFF or IXANY;
            //raw output
              newtio.c of lag := new tio.c of lag and not OPOST;
            //disable character timer
             newtio.c: cc(VTIME]:= #0;newtio.c_cc[VMIN] := #0;
             \mathcal U set attributes
             tcflush(fd, TCIFLUSH);
              tcsetattr(fd, TCSANOW, newtio);
             // start Rx thread
              FG RxThread := TGRxThread.Create(Self);end
      else begin
             have oldtio := false;
            end;
      end;
procedure TGComm.Close ; 
begin
      if f d >=0 then
      begin
         if have_oldtio then
          begin
```

```
t c s e t a t r (fd, TCSANOW, oldtio);
         end;
      if assigned(FGRxThread) then
         begin
          FGRxThread.Terminate;
          FG RxThread = nil;end;
        __close(fd);
        fd := -1;have oldtio := false;
       end;
end;
procedure TGComm.DoRxEvent ; 
var
      n chars: Integer;
      rs, rc: Integer;
begin
      if assigned(FOnReceive) then
      begin
         rc := ioctl(fd, FIONREAD, @nchars);
         if rc \leq 0 then chars =0;
         FOn Receive (Self, nchars);
      end;
end ;
function TGComm.Read(var buff; size: Integer): Integer;
begin
     Result := \_read(fd, butff, size);end;
procedure TGComm.ReadStr(var buff: string);
type
      CharArray = array[0.MAXINT div 2] of Char;PCharArray = ^CharArray;
var
     blen: Integer;
     rc: Integer;
     pstr: PCharArray;
begin
     buff := '';
     rc := ioctl(fd, FIONREAD, @blen);
     if rc = 0 then
     begin
         SetLength(buff, blen);
        pstr := 0 buf f[i];blen := \frac{1}{2} read(fd, pstr^{\wedge}, blen);
         SetLength(buff, blen);
     end;
end;
```
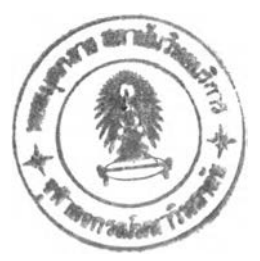

```
function TGComm.Write(const buff; size: Integer): Integer;
begin
      // TODO: check send buffer size
     Result := write(fd, buffer, size);end ;
procedure TGComm.WriteStr(const buff: string);
type
  CharArray = array[0.MAXINT div 2] of Char;
  PCharArray = ^CcharArray;var
  pstr: PCharArray;
begin
  pstr := @bufff[1];write(fd, pstr^, Length(buff));
end ;
procedure TGComm.SetActive(const Value: boolean);
begin
  if (fd < 0) and Value then Open
  else if (fd \geq 0) and not Value then Close;
end ;
function TGComm.GetActive: boolean;
begin
  if fd < 0 then Result := false
  else Result := true;
end ;
{ TGRxThread }
constructor TGRxThread.Create(AOwner: TGComm);
     begin
         inherited Create(True);
         // dprintf(stderr, 'Starting GRxThread...' #$D#$A);
         FOwner :=A0wner;
         FreeOnTerminate :=true;
         Resume;
     end;
procedure TGRxThreadExecute;
var maxfd: Integer;
     readfds: TFdSet;
     timeout: TTimeVal;
     fd: Integer;
     rc: Integer;
 begin
     fd := FOwner.fd;maxfd := fd +1;
```

```
while not Terminated do
   begin
      FD_SET(fd, readfds); 
      timeout.tv sec := 1;
      timeout.tv\_usec := 0;//block thread...
      rc := select(maxfd, @readfds, nil, nil, @timeout);
      if Terminated then
      Exit;
      // dprintf(stderr, ' in select(2) loop'#$D#$A);
      if FD_ISSET(fd, readfds) then
      begin
       Synchronize(InvokeRxEvent);
       end;
 end; 
end ;
procedure TGRxThread. InvokeRxEvent;
begin
      FOwner.DoRxEvent ;
end;
procedure Register;
begin
     RegisterComponents('Samples', [TGComm]);
end;
end.
```
**2. ตัวอย่างซอฟต์แวร์สำหรับการการอ่านข้อมูลจากสถานีปลายทางระยะโกสโดยการโพลสิ่ง (Polling) ของระบบสกาดาโดยโพรโตคอลมอส์ดบัสแอสกี (MODBUS ASCII)**

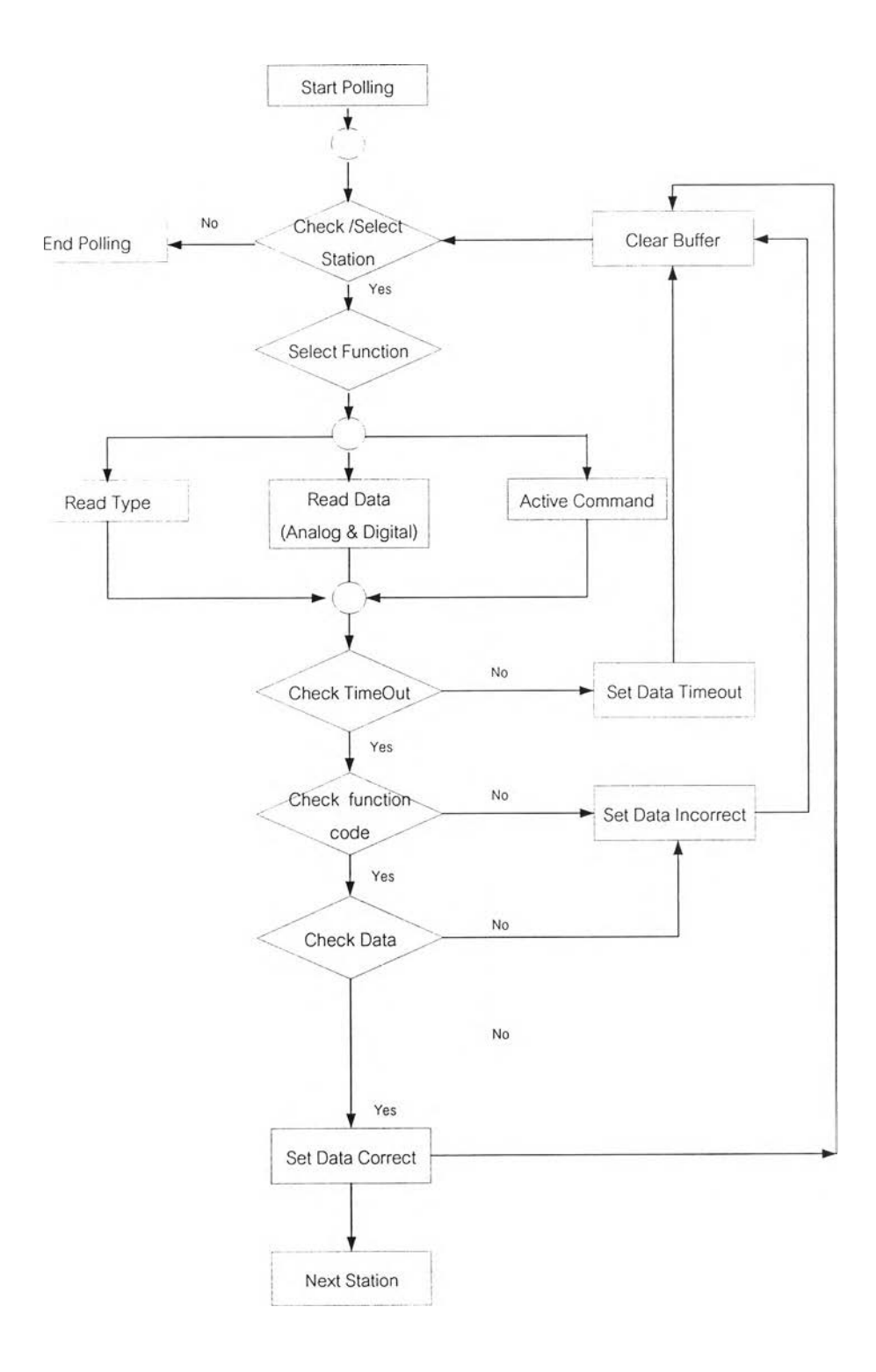

รูปที่ 1 แสดงโครงสร้างการโพลลิ่งข้อมูลโดยใช้โพรโตคอลมอส์ดบัสแอสกี (MODBUS ASCII)

#### unit ModBusPolling;

```
interface
```

```
<sub>uses</sub></sub>
```

```
SysUtils, Types, Classes, Variants, QGraphics, QControls, QForms,
ODialogs,
```
QTypes, AxMisc, AxPort, Station, IdGlobal, math;

```
{*********************พื่อให้ง่ายในตัวอย่างนี้ใช้ Component การสื่อสารแบบอนุกรม (Serial) ของ
```
TurboPower Async Professional CLX 1.01 Download wi Sourceforge.net \*\*\*\*\*\*\*\*\*\*\*\*\*\*\*\*\*\*\*

#### type

```
TPolling = class (TComponent)
    private
      FBuf: String;
      FFinishFlaq: Boolean;
      FActiveCommand2:Boolean;
      procedure ApxComPortITriggerAvail(CP:TObject; Count:Word);
      function CheckTimeOut(TimeOut:Cardinal):Boolean;
      procedure DataIn();
      procedure StationTimeOut(Sta: TStation);
      procedure SetAnalogToStation(Station: TStation; Data: String);
      procedure SetDigitalToStation(Station: TStation; Data: String);
      procedure SetTypeAnalog(Station: TStation; Data: String);
      procedure DataIncorrect(Sta: TStation);
    public
      ApxComPort1: TApxComPort;
      TimeOut: Cardinal;
      constructor Create(AOwner: TComponent); override;
      destructor Destroy; override;
      procedure Poll(var Station: Array of TStation);
      Procedure ScanStation(var Station: array of TStation);
      function
Ative Command2(Number station: Integer; Ch: String; Act: string): Boolean;
      procedure ReadAnalogType(var Station: array of TStation);
    end;
implementation
{ TPolling }
constructor TPolling.Create(AOwner: TComponent);
begin
  inherited;
  ApxComPort1:=TApxComPort.Create(self); //Create Asyn Pro Component
  ApxComPortiOnTriggerAvail := ApxComPortITriggerAvail; //Set event
  ApxComPortI.ComNumber := 1; //Set Default Port Coml
  Timeout:=1000; //Set Default Time Out
end:
```

```
destructor TPolling.Destroy; 
begin
  ApxComPort1.Open := False; //Close Comport
  ApxCOmPortl.Destroy; //Destroy Ayn Pro Component 
  inherited;
end;
procedure TPolling.ApxComPort1TriggerAvail(CP:TObject; Count:Word);
var //PpdComPort's OnTriggerAvail Function
   i: Integer;
   c: Char;begin
   for i:=1 to count do //Read data to buffer
   begin
      c:=ApxComPort 1. Get Char;
      FBuf := FBuf + c;if c=#13 then DataIn; //Finish Data Stream
   end; 
end ;
function TPolling.CheckTimeOut(TimeOut: Cardinal): Boolean; 
var
   StartTime: Cardinal;
   StopTime: Cardinal;
begin
     StartTime := GetTickCount;
     rep eat
            Application. ProcessMessages;
            StopTime := GetTickCount;
     until ((FFinishFlag)or(StopTime-StartTime>TimeOut));
//Exit when Timeout or have data 
     Result:=not FFinishFlag;
end;
procedure TPolling.DataIn;
begin
   FFinishFlag:=true; //Clear flag when data complete
end;
procedure TPolling.Poll(var Station: array of TStation);
var
   i: Integer;
   Checksum, CSi, CS2:byte;
 SCheckSum, SCI, SC2:String; 
begin
   for i=0 to Length(Station)-1 do
   begin
      if Station[i].Stationcon = ^{\circ}C' then
      begin
```

```
CheckSum := Station[i].StationNum +12;
          SCheckSum := IntToHex(CheckSum, 2);
             \texttt{SCI} \coloneqq \texttt{!} \ \texttt{!} \
              SC1 = IntToHex(CS1,I);SC2 := 'S' + SCheckSum[2]; CS2 := 15 \cdot strtoint(SC2);SC2 := IntToHex(CS2,1);SCheckSum := 1$7+SC1+SC2;CheckSum := Strtoint(SCheckSum)+1;
             SCheckSum := IntToHex(CheckSum, 2);
ApxComPort1.PutString(':'+IntToHex(Station[i].StationNum,2)+'040000008'+SChec
kSum+#13#10;
         FFinishFlaq-false;
         if CheckTimeOut(TimeOut)then //wait for data
         begin
               StationTimeOut(Station[i]); //time out
         end else begin
             SetAnaloqToStation(Station[i], FBuf);
             //set data to object polled station
         end;
         FBuf := ''; //clear buffer
         CheckSum := Station[i]. StationNum +6;
         SCheckSum = IntToHex(CheckSum, 2);SC1 := '$'+SCheckSum[1];
                                        CS1 := 15 - \text{strtoint}(SC1);SC1 := IntToHex(CS1,1);SC2 := '$'+SCheckSum[2]; CS2 = 15 - \text{strtoint}(SC2);
              SC2 := IntTOHex(CS2,1);SCheckSum := '$'+SC1+SC2;CheckSum := Strtoint(SCheckSum)+1;
             SCheckSum := IntToHex(CheckSum, 2);
ApxComPort1.PutString(':'+IntToHex(Station[i].StationNum,2)+'020000004'+SChec
kSum+#13#10);
         FFinishFlaq=false;
         if CheckTimeOut(TimeOut)then //wait for data
         begin
               StationTimeOut(Station[i]); //time out
         end else begin
             SetDigitalToStation(Station[i], FBuf);
              //set data to object polled station
         end;
         FBuf := ''; //clear buffer
         CheckSum := Station[i]. StationNum +5;
         SCheckSum := IntToHex(CheckSum, 2);
             SC1 = 1\'+SCheckSum[1]; CS1 = 15 - strtoint(SC1);
             SC1 := IntToHex(CS1,1);SC2 := '$'+SCheckSum[2]; CS2 := 15 - \text{strtoint}(SC2);
```

```
SC2 = IntToHex(CS2,1);SCheckSum := '$'+SC1+SC2;
            CheckSum = Strtoint(SCheckSum)+1;
           SCheckSum = IntToHex(CheckSum, 2);ApxComPort1.PutString(':'+IntToHex(Station[i].StationNum,2)+'0100000004'+SChec
kSum+#13#10);
         FFinishFlag=false;
         if CheckTimeOut(TimeOut)then //wait for data
         begin
             StationTimeOut(Station[i]); //time out
         end else begin
             SetDigitalToStation(Station[i], FBuf);
             //set data to object polled station
         end;
         FBuf := ''; //clear buffer
   end;
   end;
end;
procedure TPolling.StationTimeOut(Sta:TStation);
var // Set time out data to object station
   i: Integer;
begin
     for i=1 to 8 do
     begin
           Sta. Analog[i]='T';end;
     for i=1 to 4 do
     begin
           StaDigitalInput[i] := 'T';
           StaDigitalOutput[i] ='T';
     end;
end;
procedure TPolling.SetDigitalToStation(Station: TStation; Data: String);
var
   cmd, dat: String;
   i, Ddat, dl, v: Integer;
   x:extended;
begin
     if Length(Data)=13 then
     begin
           cmd := Copy(Data, 4,5);
           dat := Copy(Data, 8,9);
           cmd := cmd[i]+cmd[2];if (cmd = '02') then //check command
           begin
                 dat := '§ ' + dat[1] + dat[2];Data := structoint(data);
```

```
for i := 1 to 4 do
                begin
                 di := Ddat mod 2;
                 Ddat := Ddat div 2;
                 Station.DigitalInput[i] = inttostr(di);end;
           end;
           if (cmd = '01') then //check command
           begin
                 dat := '§ ' + dat[1] + dat[2];Data := structoint(data);for i := 1 to 4 do
                begin
                 dl := Ddat \mod 2;Ddat = Ddat div 2;
                 Station.DigitalOutput[i] = inttostr(di);end;
           end;
           end else begin
                DataIncorrect(Station);
                end;
end;
procedure TPolling.SetAnalogToStation(Station: TStation; Data: String);
varlen, Ddati: Integer;
   cmd, dat, Ddat: String;
   i, DotCount, CommaCount, k: Integer;
   s, sl: String;
   c: Char;err: Boolean; 
begin
    len:=Length(Data); 
     if len > 4 then
     begin
           cmd:=Copy(Data, 4,5); 
           dat:=Copy (Data, 8, len-2);\texttt{cmd} := \texttt{cmd[1]+cmd[2]};if (cmd = '04') then //check command
           begin
               for i := 0 to 7 do
               begin
               Ddat := " ;
                  for k=1 to 4 do Ddat := Ddat+Data[k+7+i*4];
                      Data :='$'+Data;Data := struct (Data);Data := inttostr(Ddat1);Station. Analog[i+1] = Ddat;end;
```

```
end;
           end else begin
                DataIncorrect(Station);
                end;
end;procedure TPolling.DataIncorrect(Sta:TStation);
var //Set time out data to object station
   i: Integer;
begin
     for i=1 to 8 do
     begin
           Sta. Analog[i]='X';end;
     for i=1 to 4 do
     begin
           Sta.DiqitalInput[i]='X';Sta.DigitalOutput[i] := 'X';
    end;
end;
function
TPolling.Ative Command2(Number station:Integer;Ch:String;Act:string):Boo
lean;
var CheckSum, CS1, CS2:byte;
   SCheckSum, SC1, SC2:String;
begin
          if Act = 'I' then Act:= 'FF' else Act := '00';CheckSum := Number station + 5+strtoint(Ch)+strtoint('$'+Act);
          SCheckSum := IntToHex(CheckSum, 2);
             SC1 := \frac{15!}{5!} + SCheckSum[1];
                                       CS1 := 15 \cdot \text{strtoint}(SC1);SC1 := IntToHex(CS1,1);SC2 := '$'+SCheckSum[2]; CS2 := 15 - \text{stroint}(SC2);
              SC2 := IntToHex(CS2,1);SCheckSum := '§ ' + SCI + SC2;CheckSum := Strtoint(SCheckSum)+1;
            SCheckSum = IntToHex(CheckSum, 2);ApxComPort1.PutString(':'+IntToHex(Number_station,2)+'05000'+Ch+Act+'00'+SCh
eckSum+#13#10); //Send Read Analog Input
         FFinishFlaq=false;
         FActiveCommand2=true;
         if CheckTimeOut(100) then //Wait for data
         begin
            Result := not FActiveCommand2;
            FBuf:=''://Continue;//poll next station
```

```
end else begin
```

```
Result = FActiveCommand2;;
```

```
end;
            FButf:=f^{-1};
end;
```

```
procedure TPolling.ReadAnalogType(var Station: array of TStation);
var
   i: Integer;
   CheckSum, CS1, CS2:byte;
   SCheckSum, SCI, SC2:String;
begin
   for i=0 to Length(Station)-1 do
   begin
       if Station[i].Stationcon = 'C' then
        begin
         CheckSum := Station[i].StationNum +11;
          SCheckSum := IntToHex(CheckSum, 2);
              SC1 := ' \frac{1}{2} ' + SCheck Sum[1];
                                        CS1 := 15 - \text{strtoint}(SC1);SC1 := IntToHex(CS1, 1);SC2 := '$'+SCheckSum[2];
                                       CS2 := 15 - \text{stroint}(SC2);SC2 := IntToHex(CS2,1);SCheckSum := \frac{1}{2} * SC1 + SC2;CheckSum := Strtoint(SCheckSum)+1;
              SCheckSum := IntToHex(CheckSum, 2);
ApxComPortI.PutString(':'+IntToHex(Station[i].StationNum,2)+'0300000008'+SChec
kSum+#13#10);
         FFinishFlaq=false;
         if CheckTimeOut(Timeout)then //Wait for data
         begin
             StationTimeOut(Station[i]); //time out
             FBuf:='Continue;//poll next station
         end clse begin
              SetTypeAnalog(Station[i], FBuf);
//set data to object polled station
//*** FFinishFlag Active = Receive data completed
         end;
         FBuf:='end;
   end;
end;
procedure TPolling.SetTypeAnalog(Station: TStation; Data: String);
var
   len, Ddatı: Integer;
   cmd, dat, Ddat: String;
   i, DotCount, CommaCount, k: Integer;
```

```
s, st: String;
    c. Char;
    err: Boolean;
begin
     len := Length(Data);
      if len > 4 then
      begin
            cmd := Copy(Data, 4,5);
            dat := Copy(Data, 8, len-2);
            \texttt{cmd} \texttt{:=} \texttt{cmd[1]+} \texttt{cmd[2]};if (cmd = 103') then Ncheck command
            begin
                for i := 0 to 7 do
                begin
                Ddat :='';
                   for k=1 to 4 do Ddat = Ddat+Data[k+7+i*4];
                        Ddat := '$'+Ddat;
                        Ddat1 := strtoint(Ddat);Data = inttostr(Ddat1);Station.AnalogType[i+1] := Ddat;
```
end;

```
end;
end else begin
    DataIncorrect(Station);
    end;
```
 $\operatorname{\textsf{end}}$ 

end;

- Start Polling  $\bar{\textbf{r}}$ No Check /Select End Polling Clear Buffer Station  $\sqrt{Y}$ es Select Function Read Type Read Data Active Command (Analog & Digital) N<sub>o</sub> Set Data Timeout Check TimeOut Yes Check function  $No$ Set Data Incorrect code Yes  $No$ Check Data Yes Set Data Correct **Next Station**
- **3. ต้วอย่างซอฟต์แวร์สำหรับการการอ่านข้อมูลจากสถานีปลายทางระยะไกลโดยการโพลลิ'ง (Polling) ของระบบสกาดาโดยโพรโตคอลเฉพาะของอุปกรณ์ที่นำมาทดสอบที่น่ามาทดสอบ**

รูปที่ 2 แสดงโครงสร้างการโพลลิ่งข้อมูลโดยใชโพรโตคอลเฉพาะของอุปกรณ์ที่นำมาทดสอบที่นำมาทดสอบ

unit Ppolling;

```
interface
```

```
<sub>uses</sub></sub>
```
SysUtils, Types, Classes, Variants, QGraphics, QControls, QForms, QDialogs,

QTypes, AxMisc, AxPort, Station, IdGlobal;

```
{*********************พื่อให้ง่ายในตัวอย่างนี้ใช้ Component การสื่อสารแบบอนุกรม (Serial) ของ
```
TurboPower Async Professional CLX 1.01 Download win Sourceforge.net \*\*\*\*\*\*\*\*\*\*\*\*\*\*\*\*\*\* }

#### type

TPolling = class (TComponent)

#### private

FBuf: String; FFinishFlag: Boolean; FActiveCommand:Boolean; procedure ApxComPortITriggerAvail(CP:TObject; Count:Word); function CheckTimeOut(TimeOut: Cardinal):Boolean; procedure DataIn(); procedure StationTimeOut(Sta: TStation); procedure SetAnalogToStation(Station: TStation; Data: String); procedure SetDigitalToStation(Station: TStation; Data: String); procedure SetTypeAnalog(Station: TStation; Data: String); procedure DataIncorrect(Sta: TStation); public ApxComPort1: TApxComPort; TimeOut: Cardinal; constructor Create(AOwner: TComponent); override; destructor Destroy; override; procedure Poll(var Station: Array of TStation); Procedure ScanStation(var Station: array of TStation); function Ative Command(Number station:integer; Al:string; A2:string; A3:string; A4:str ing):Boolean; procedure ReadAnalogType(var Station: array of TStation); end; implementation { TPolling } constructor TPolling.Create(AOwner: TComponent); begin inherited; ApxComPortI := TApxComPort.Create(self); //Create Asyn Pro Component ApxComPort1.OnTriggerAvail := ApxComPort1TriggerAvail; //Set event method ApxComPortLComNumber := 1; //Set Default Port Coml Timeout:=850; //Set Default Time Out

```
end;
```

```
destructor TPolling.Destroy; 
begin
  ApxComPorti.Open - False; //Close Comport
  ApxComPorti.Destroy; //Destroy Ayn Pro Component 
  inherited;
end ;
procedure TPolling.ApxComPortITriqqerAvail(CP:TObject; Count:Word);
var //PpdComPort's OnTriggerAvail Function
   i: Integer;
   c: Char;
begin
   for i:=1 to count do //Read data to buffer
   begin
      c:=ApxComPort1.GetChar;
      FBut := FBut + c;if c=#13 then DataIn; //Finish Data Stream
   end; 
end ;
function TPolling.CheckTimeOut(TimeOut: Cardinal): Boolean;
var
   StartTime: Cardinal;
   StopTime: Cardinal;
begin
     StartTime = GetTickCount;
     repeat
            Application.ProcessMessages;
            StopTime-GetTickCount;
     until ((FFinishFlag)or(StopTime-StartTime>TimeOut));
        //Exit when Timeout or have data 
     Result:=not FFinishFlag;
end;
procedure TPolling.DataIn;
begin
   FFinishFlag:=true; //Clear flag when data complete
end;
procedure TPolling.Poll(var Station: array of TStation);
var
   i: Integer;
begin
   for i=0 to Length(Station)-1 do
   begin
      if Station[i].Stationcon = ^{\circ}C' then
       begin
```
 $A px ComPorti.Put String(' #'+IntToHex(Station[i].StationNum, 2)+'RAIF'++13);$ 

```
//Send Read Analog Input
         FFinishFlaq := false;
         if CheckTimeOut(TimeOut) then //Wait for data
         begin
            StationTimeOut(Station[i]); //time out
            FBuf:='';
            Continue; // poll next station
         end else begin
             SetAnalogToStation(Station[i], FBuf); //set data to object
polled station ***FFinishFlag Active = Receive data completed
         end;
         FBuf:='';
ApxComPort1.PutString('#'+IntToHex(Station[i].StationNum, 2)+'RDIO'+#13);
//Send Read Didital IO
        FFinishFlag=false;
         if CheckTimeOut(TimeOut) then //wait for data
        begin
              StationTimeOut(Station[i]); //time out
      end else begin
             SetDigitalToStation(Station[i], FBuf); //set data to object
polled station
        end;
        FBuf:=''; //clear buffer
      end; 
   end; 
end;
procedure TPolling.StationTimeOut(Sta: TStation);
var // Set time out data to object station
   i: Integer;
begin
     for i=1 to 8 do
     begin
           Sta.Analog[i] := 'T' ;
           sta. Analog Type[i] := 'T' ;
     end;
     for i=1 to 4 do
     begin
           Sta.DigitalInput[i] = 'T';Sta.DigitalOutput[i] = "T";end;
end;
procedure TPolling.SetDigitalToStation(Station: TStation; Data: String);
var
   cmd, dat: String;
   i: Integer;
begin
     if Length(Data)=13 then
```
114

```
cmd:=Copy(Data, 1,4); 
           dat := Copy (Data, 5,8);
           if (cmd = 'DIO>') then //check command
           begin
                 for i=1 to 4 do
                 begin
                       if dat[i] in ['0', '1'] then \# check data
                       begin
                           Station.DigitalInput[i] := dat[i];
                       end else begin
                          Station.DigitalInput[i] := 'X' ; // data incorrect
                       end;
                 end;
                 for i=1 to 4 do
                 begin
                       if dat[4+i] in ['0', '1'] then //check data
                       begin
                           Station.DigitalOutput[i] := dat[4+i];
                       end else begin
                           Station. Digital Output[i] := 'X' ; // data incorrect
                       end;
                 end;
           end else begin
                DataIncorrect(Station);
           end;
      end;
end;
procedure TPolling.SetAnalogToStation(Station: TStation; Data: String);
var
   len: Integer;
   cmd, dat: String;
   i, DotCount, CommaCount: Integer;
   s: String;
   c: Char;
   err: Boolean;
begin
      len:=Length(Data); 
     if len>4 then
     begin
           cmd:=Copy(Data, 1,3); 
           dat:= Copy(Data, 4, len-4);
           dat:=dat+','.if cmd='AI>' then //check command
           begin
                 Commacount:=0;
                 DotCount:=0;
                 S:={}^{1}{} ;
                 err:=false;
```
begin

```
for i:=l to Length(dat)do
                  begin
                        C:=dat[i];
                        if c in ['0', '9', '!] then
                        //check correct real number format
                        begin
                              S:=S+C;if c='.' then inc(DotCount);
                        end else if c = 1 then
                        begin
                            S := S + C;end
                        else if c = ', ' then //finish one unit real data
                        begin
                             inc(CommaCount);
                                if ((DotCount>I)or(err))then
                                begin
                                     Station.Analog[CommaCount] := 'X' ;
                                     if (err)and(s='OVR') then
                                     Station.Analoq[CommaCount] := '0';
                                     //Data over range 
                                     if (err) and (s='N') then
                                     Station.Analog[CommaCount] := 'N';
                                     //Analog not connect 
                                     if (err)and(s=' UNR') then
                                      Station Analog[CommaCount] := 'U' ;
                                     //Data under range 
                                     end else begin
                                     Station.Analog[CommaCount] := s;
                                end;
                             DotCount:=0;
                            S := \begin{bmatrix} 1 & 1 \\ 1 & 1 \end{bmatrix}err:=false; 
                        end else begin
                            err:=true;
                            S:=S+C;end;
                  end;
            end else begin
                DataIncorrect(Station);
            end;
      end;
procedure TPolling.DataIncorrect(Sta:TStation);
var // Set time out data to object station
   i: Integer;
begin
```
end;

```
for i=1 to 8 do
      begin
            Sta. Analog[i]='X';sta.AnalogType[i] := 'X';
      end;
      for i=1 to 4 do
      begin
            Sta.DigitalInput[i]='X';
           StaDigitalOutput[i] = 'X';
     end;
end:
Procedure TPolling.ScanStation(var Station: array of TStation);
var i: Integer;
begin
 for i=0 to Length(Station)-1 do
   begin
ApxComPort1.PutString('#'+IntToHex(Station[i].StationNum, 2)+'x'+#13); //Send
Read Analog Input
         FFinishFlag := false;
         if CheckTimeOut(100)then //Wait for data
         begin
            Station[i].Stationcon := 'NC';
            FBuf:= ' ';
            Continue; //poll next station
         end else begin
            Station[i].Stationcon := 'C';
         end;
        FBuf:=<sup>11</sup>;
    end;
//Ative_Command(Station, A1, A2, A3, A4);
end;
 function
TPolling.Ative_Command(Number_station:Integer;Al:string;A2:string;A3:str
ing; A4: string): Boolean;
begin
ApxComPortI.PutString('#'+IntToHex(Number station, 2)+'WDO1234, '+A1+A2+A3+A4+
#13); //Send Read Analog Input
        FFinishFlaq := false;
        FActiveCommand := true;
       if CheckTimeOut(100) then //Wait for data
         begin
            Result := not FActiveCommand;
            FButf:=<sup>''</sup>;
            Continue;//poll next station
         end else begin
            Result:= FActiveCommand;;
```

```
end;
         FBuf:='';
end ;
procedure TPolling.ReadAnalogType(var Station: array of TStation);
var
   i: Integer;
begin
   for i:=0 to Length(Station)-1 do
   begin
       if Station[i]. Station con = ^{\circ} C' then
        begin
ApxComPort 1. Put String('#'+IntToHex(Station[i]. StationNum, 2)+'RTY'+#13);
//Send Read Analog Input
         FFinishFlaq := false;
         if CheckTimeOut(Timeout) then //Wait for data
         begin
             StationTimeOut(Station[i]); //time out
             FBuf:=11;
             Continue;//poll next station
         end else begin
              SetTypeAnalog(Station[i], FBuf); //set data to object polled
station *** FFinishFlag Active = Receive data completed
         end;
         FBuf := ' ' ;end; 
   end; 
end;
procedure TPolling.SetTypeAnalog(Station: TStation; Data: String);
var
   len: Integer;
   cmd, dat: String;
   i, DotCount, CommaCount: Integer;
   s: String;
   c: Char;
   err: Boolean; 
begin
     len:=Length(Data); 
     if len>4 then
     begin
           cmd:=Copy(Data, 1,5);
           dat = Copy (Data, 6, len-6);dat:=dat+ ' 1 ';
           if cmd='TYPE>' then //check command
           begin
                 Commacount:=0;
                 DotCount:=0;
                 S:=<sup>*</sup> ' ;
```
117

```
err:=false;
                       C:=dat[i];
                       if c in ['0', '9', '.'] then
                        //check correct real number format
                       begin
                            s:=s+C;if c='.' then inc(DotCount);
                      end else if c=',' then //finish one unit real data
                       begin
                           inc(CommaCount);
                               if ((DotCount>l)or(err))then
                               begin
                                   Station.AnalogType[CommaCount] := 'X' ;
                                   if (err)and(s='OVR') then
                                   Station.AnalogType[CommaCount]:= 'O'; 
                                   //Data over range 
                                   if (err)and(s='N') then
                                   Station.AnalogType[CommaCount] := 'N';
                                   //Analog not connect 
                                   if (err)and(s='UNR') then
                                   Station.AnalogType[CommaCount]:= 'บ'; 
                                   //Data under range 
                               end else begin
                                   Station.AnalogType[CommaCount]:=s ;
                               end;
                           DotCount:=0;
                           S:=<sup>V+</sup> ;
                           err:=false; 
                       end else begin
                           err:=true; 
                           S:=S+C;end;
                 end;
           end else begin
                DataIncorrect(Station);
           end;
     end;
end;
                 for i:=i to Length(dat)do
                 begin
```
end.

**4. ตัวอย่างการสร้างหน่วยการเก็บข้อมูลสำหรับการโพลลิ่งข้อมูล (Polling Data)**

```
unit Station;
 interface
 type
   Tstation = class
 public
   StationNum : Byte;
   Analog : Array[1.8]of String;
   AnalogType : Array[1.8]of String;
   DigitalInput : Array[1.4]of String;
   DigitalOutput : Array[1.4]of String;
   Stationcon : string;
 constructor Create; 
 end ;
implementation
{Tstation}constructor TStation. Create;
var
  i:integer;
begin
    for i=1 to 8 do
     begin
        Analog[i] := 'N';
        AnalogType[i] := 'N';
     end;
     for i=1 to 4 do
    begin
    Digitallnput[i] := 'N';end;
    for i=1 to 4 do
    begin
    DigitalOutput[i] := 'N';end;
 end;
```

```
end.
```
**ภาคผนวก ข รายละเอียดการติดตงและกำหนดค่าเริ่มต้นก่อนการใช้งานระบบควบคุม และรวบรวมข้อมูลสกาดาบนระบบปฏิบ้ติการลีนุกซ์**

## **1. การเตรียมความพร้อมสำหรับระบบปฏิบัติการเพื่อการใช้งานซอฟต์แวร์สกา ดาต้นแบบ**

สำหรับการใช้งานซอฟต์แวร์สกาดาต้นแบบมีการแบ่งการทำงานเป็นสองส่วนคือ ส่วนที่ทำหน้าที่เป็นซิร์ฟเวอร์จะเรียกการใช้งานผ่านโปรแกรมที่ชื่อว่า MainServer และส่วนที่ สองจะทำหน้าที่เป็นไคลเอนท์มีการเรียกใช้งานผ่านโปรแกรมที่ซื่อว่า Monitor ต้องมีการตรวจ สอบ เตรียมความพร้อมและกำหนดคุณสมบัติให้กับระบบปฏิบัติการดังต่อไปนี้

- 1.1 ระบบปฏิบัติการที่ทำหน้าที่เป็นเซิร์ฟเวอร์ถูกสร้างขึ้นบนระบบ ปฏิบัติการลีนุกช์มีรายละเอียดข้อกำหนดดังต่อไปนี้
	- ข้อกำหนดทางฮาร์ดแวร์
		- หน่วยประมวลผลกลาง (CPU) เทียบเท่ากับ Pentium II 400 เมกกะเฮิรตซ์ หรอมากกว่า
		- แรม (Ram) อย่างน้อย 256 เมกกะไบต์
		- การ์ดแสดงผล (VGA or Monitor Card) ซึ่งมีแรมอย่างน้อย 16 เมกกะไบต์
		- ฮาร์ดดิสก์(Hard Disk) 20 กิกกะไบต์หรอมากกว่า
	- ข้อกำหนดของระบบปฏิบัติการ
		- ระบ บ ปฏิบ ัติการลีนุกซ์ของบ ริษ ัทเรดแฮ็ท รุ่น7.2-8  $(RedHat 7.2 - 8)$
		- ติดตั้งการใช้งานการให้บริการฐานข้อมูล
		- ติดตั้งการใช้งานภาษาไทยโดยใช้รูปแบบของ TIS620 [15]
	- ข้อกำหนดการใช้ฐานข้อมูล
		- ติดตั้งตัวให้บริการฐานข้อมูลมายเอสคิวแอล (MySQL Database Server) ในวิทยานิพนธ์ฉบับนี้ใช้ มายเอสคิวแอล รุ่น 3.23.41 ซึ่งแถมมากับแผ่นการติดตั้งระบบปฏิบัติการ ลีนุกซ์ RedHat 7.2 และสามารถใช้กับมายเอสคิวแอลรุ่นที่สูง กว่าได้ด้วย โดยขึ้นตอนการติดตั้งผู้ติดตั้งจะต้องลงโปรแกรม ทั้งในส่วนของไคลเอนท์และเซิร์ฟเวอร์ของตัวบริการฐานข้อ มูลมายเอสคิวแอลให้ครบถ้วนหลังจากนั้นให้นำไฟล์ของฐาน ข้อมูลที่ชื่อ ADdata (อยู่ใน CD ที่แนบมาด้วย) มาบันทึกลง ไปในฐานข้อมูลมายเอสคิวแอลที่ติดตั้งใหม่ซึ่งจะได้ฐานข้อมูล

ซื่อ ADdata และตารางสำหรับบันทึกข้อมูลประเภทต่างๆ สำหรับการแสดงผลขณะเวลาจรงและสำหรับเก็บฐานข้อมูล ประ1วัติรวมทั้งหมด 7 ตาราง

- ในกรณีที่ต้องการสร้างฐานข้อมูลหรือตารางข้อมูลใหม่จะต้อง มีการสร้างฐานข้อมูลไวใช้สำหรับการแสดงผลขณะเวลาจรืง และสำหรับเก็บฐานข้อมูลประวัติ ตามรายละเอียดการออก แบบฐานข้อมูลในบทที่ 3 และตัวอย่างโปรแกรมทดสอบการ ทำงานกับฐานข้อมูลในตารางต่างๆในส่วนของโปรแกรม MainServer ส่วนของ Main.pas ซึ่งมีการระบุไว้อย่างชัดเจน ถึงการติดต่อฐานข้อมูลซื่ออะไร และตารางไหนซึ่งก่อนจะนำ ซอฟต์แวร์ต้นแบบมาใช้ต้องทำตรวจสอบฐานข้อมูลและตา รางข้อมูลก่อนทุกครั้งแต่ถ้าต้องการสร้างใหม่ให้อ่านจาก ลักษณะโครงสร้างที่ออกแบบไว้และผลการทดสอบตามบทที่ 3 และ 4 อย่างเช่นต้องการสร้างตารางของฐานข้อมูลไว้ สำหรับเก็บข้อมูลชนิดของอุปกรณ์ต้องมีการกำหนดดังต่อไปนี้

ตัวอย่างการสร้างตารางข้อมูล

สมมติว่าต้องการสร้างตารางของฐานข้อมูลไว้สำหรับเก็บข้อมูลชนิดของอุปกรณ์แสดง รายละเอียดได้ดังตารางที่ 1

เมื่อกำหนดคุณสมบัติของตารางเรียบร้อยแล้วให้ทดลองพิมพ์คำลังต่อไปนี้ที่ Shell [root@localhost root]# mysql // เรียกการใช้ฐานข้อมูลมายเอสคิวแอล [root@localhost root]# Create Database ADdata; // สร้างฐานข้อมูลชื่อ ADdata [root@localhost root]# Show Databases; //ตรวจสอบฐานข้อมูลที่สร้างขึ้น [root@localhost root]# Use ADdata; // เรียกใช้ฐานข้อมูลทีสร้างฃึน [root@localhost root]# Create Table SetType ( Station\_Type int(7),Datetimes Datetime,AT1 Char(2),AT2 Char(2),AT3 Char(2),AT4 Char(2),AT5 Char(2), AT6 Char(2), AT7 Char(2), AT8 Char(2), COF1 Char(3), COF2 Char(3), COF3 Char(3), COF4 Char(3), COF5 Char(3), COF6 Char(3), COF7 Char(3), COF8 Char(3)); // สร้างตารางที่ออกแบบไว้ (ตัวเลขที่กำหนดเป็นค่าที่สมมติขึ้น)

[root@localhost root]# Show Tables; // ตรวจสอบตารางทีสร้างขึน [root@localhost root]# Describe SetType; // ตรวจสอบชนิดข้อมูลในตารางทีสร้างฃึน

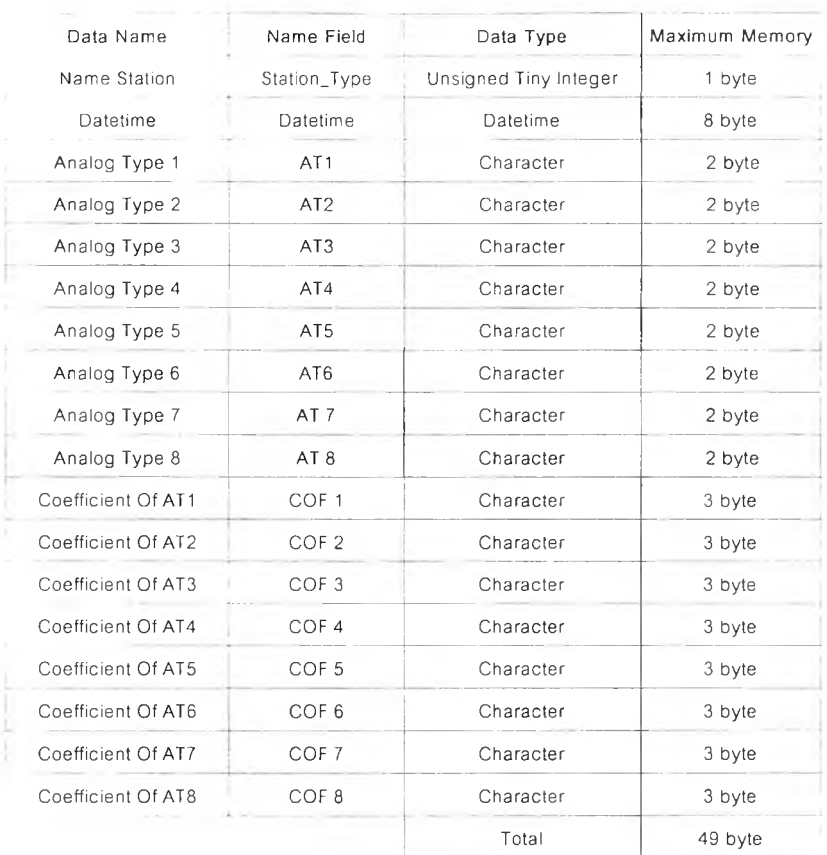

### ตารางที่ 1 การสร้างตารางสำหรับเก็บข้อมูลชนิดของอุปกรณ์

### ตัวอย่างโปรแกรมการติดต่อก็'บฐานข้อมูล

dbstationtype.Host := 'localhost';

 $\,\prime\prime\,$ เป็นการติดต่อเครื่อง Database Server จากเครื่องเซิร์ฟเวอร์เอง dbstationtype.Database := 'ADdata';

> // เป็นการติดต่อฐานข้อมูลชื่อ ADdata ซึ่งเป็นแหล่งเก็บตารางข้อมูลสำหรับการ แสดงผลขณะเวลาจริงและสำหรับเก็บฐานข้อมูลประวัติ ตามรายละเอียดการ ออกแบบฐานข้อมูลในบทที่ 3 และการทดสอบในบทที่ 4

dbstationtype.Login := 'root';

dbstationtype.Password := 'root

tbstationtype.TableName := 'SetType';

// เป็นการติดต่อกับตารางฐานข้อมูลชื่อ SetType ซึ่งมีหน้าที่ในการเก็บประเภท ของสัญญาณแอนะล็อกของแต่ละช่องสัญญาณที่ต้องการวัด

tbstationtype.Open; // เรมการใช้ฐานข้อมูล

- ข้อกำหนดการติดต่อลี่อสารผ่านทางพอร์ตอนุกรม การเรียกใช้งาน ผ่านพอร์ตอนุกรมจะถูกเรียกใช้ผ่านโปรแกรม MainServer โดยรูป แบบการเก็บข้อมูลจะถูกกำหนดไว้ในส่วนการ Polling ซึ่งถ้า ต้องการที่จะเปลี่ยนการใช้งานเป็น RTU ชนิดอื่นต้องทำการ กำหนดส่วนการ Polling ใหม่ (แสดงตัวอย่างการกำหนดไว้ที่ ภาค ผนวก ก) การเรียกโปรแกรม MainSen/er ขึ้นมาใช้งานนั้นจะต้อง เรียกใช้โดย Root เท่านั้นแต่ถ้า User เป็นผู้เรียกใช้ต้องทำการ Su Root และ Chmod การทำงานของพอร์ตอนุกรมที่เรียกใช้ก่อนการ ใช้งานทุกครั้ง
- ข้อกำหนดการติดต่อลี่อสารบน TCP/IP เนื่องจากไต้มีการออกแบบ การใช้งานของซอฟต์แวร์สกาดาเป็นแบบไคลเอนท์/เซิร์ฟเวอร์จึง ต้องมีการกำหนดตังต่อไปนั้
	- ต้องกำหนดหมายเลขเครื่องที่ทำหน้าที่เป็นเซิร์ฟเวอร์ (IP Address)
	- ต้องกำหนดการทำงานของเครื่องเซิร์ฟเวอร์ให้ทำหน้าที่เป็น เครื่องที่ให้บรีการฐานข้อมูล
- 1.2 ระบบปฏิบัติการที่ทำหน้าที่เป็นไคลเอนท์มีการกำหนดคุณสมบัติที่ใช้ กับโปรแกรมชื่อ Monitor ตังต่อไปนี้
	- ใช้ได้กับระบบปฏิบัติการไมโครซอฟต์วินโดว์2000โดยเรียก โปรแกรมชื่อ Monitor.exe และต้องมีการลงส่วนของโปรแกรมที่ชื่อ libmysql.dll และ qtintf.dll ไว้ที Directory ~\System32 เทือช่วย ในการทำงานแบบไคลเอนที/เซิร์ฟเวอร์
	- ใช้ได้กับระบบปฏิบัติการลีนุกซโดยมีการเรียกผ่านการทำงาน โปรแกรมชื่อ Monitor และต้องมีการลงส่วนของโปรแกรมที่ชื่อ libmysqlclient.so ไว้ที่ User/lib เพื่อช่วยในการทำงานแบบไคล เอนที/เซิร์ฟเวอร์

2. การติดตั้งซอฟต์แวร์สกาดาต้นแบบ

ในส่วนนี้จะแบ่งการติดตั้งในสองส่วนคือในส่วนของเซิร์ฟเวอร์และไคลเอนท์ โดยมีการติดตั้งดังนี้

### เซิร์ฟเวอร์

Login Linux โดย Root

นำไฟล์การใช้งานทีชือ MainServer มาใส่ไว้ที Directory /home/.... ทดสอบการใช้งานโดยเรียก -/home/.../ ./MainServer จาก Shell ถ้าไม่สามารถใช้งานได้ให้กำหนดการเรียกใช้โปรแกรมใหม่ที่ภาคผนวก ข หัวข้อที่ 4 และ 5

## ไคลเอนท์

Login Linux โดย Root หรอ User

นำการใช้งานไฟล์ที่ชื่อ Monitor มาใส่ไว้ที่ Directory /User/.... ทดสอบการใช้งานโดยเรียก -/User/.../ ./Monitor จาก Shell ถ้าไม่สามารถใช้งานได้ให้กำหนดการเรียกใช้โปรแกรมใหม่ที่ภาคผนวก ข หัวข้อที่ 4 และ 5

ส่วนการใช้งานบนระบบปฏิบัติการไมโครซอฟตํวินโดว์นำไฟล์ที่ชื่อ Monitor.exe มาใส่ไว้ที่ Desktop ทดสอบการใช้งานโดย Double Click ที่ Monitor.exe ถ้าไม่สามารถใช้งานได้ให้กำหนดตามหัวข้อที่ 1.2อีกครั้ง

## **3. การกำหนดให้!ทธิผู้ใช้งานกับระบบฐานข้อมูลมายเอสคิวแอล (MySql)**

จากระบบระบบควบคุมและรวบรวมข้อมูลสกาดาบนระบบปฏิบัติการลีนุกช์ถูก ออกแบบมาให้ใช้มีการใช้งานในรูปแบบของไคลเอนท'/เซิร์ฟเวอร์ดังนั้นเมื่อติดตั้งการใช้งาน ของระบบจะต้องมีการกำหนดสิทธิของผู้ใช้บรีการในส่วนของไคลเอนท์จากส่วนของระบบ เซิร์ฟเวอร์โดยรูปแบบในการกำหนดดังต่อไปนี้

> **- การเพิ่มผู้ใช้ใหม่** คำล์งที่ใช้ในการเพิ่มผู้ใช้ของฐานข้อมูลมายเอสคิวแอล คือ INSERT โดยเป็นการเพิ่มผู้ใช้ใน ตารางผู้ใช้ภายใต้ฐานข้อมูลมายเอสคิวแอล มีตัวอย่างการเพิ่มผู้ใช้ดังต่อไปนี้

Mysql> Insert into user values ('161.200.86.19', 'Green', password('hope') ,'Y', 'Y', T , 'Y', 'Y', 'Y', 'Y', 'Y', 'Y', 'Y', 'Y', 'Y', 'Y', 'Y');

### คำอธิบาย

เป็นการเพิ่มผู้ใช้ใหม่สำหรับระบบฐานข้อมูล โดยผู้ใช้ชื่อ Green รหัส ผ่านคือ hope ซึ่ง IP ของเครื่องลูกข่ายที่ติดต่ออยู่ คือ161.200.86.19 และ กำหนดให้สามารถใช้สิทธิ์ได้ทั้งหมด ('Y') เช่นการอนุญาตให้ผู้ใช้ อ่าน,ลบ หรือ แก้ไขได้ เป็นต้นซึ่งรายล ะเอียดของสิทธิ้ต่างจะขึ้งกับเวอร์ชันของมายเอสคิวแอล

- การอนุญ าตในการใช้ฐานข้อมูล เมื่อเพิ่มผู้ใช้เรียบร้อยแล้วผู้ใช้จะยังไม่ สามารถใช้งานได้จนกว่าจะมีการอนุญาตให้ผู้ใช้นั้นสามารถทำงานกับฐานข้อ มูลได้โดยใช้คำสังดังต่อไปนี้

Mysql> grant all on test.\* to Green;

#### คำอธิบาย

เป็นการกำหนดให้ผู้ใช้ที่ชื่อ Green ให้สามารถทำได้ทุกอย่างกับฐาน ข้อมูลชื่อ Test

## **4. การเรียกใช้งานซอฟต์แวร์สกาดาบนระบบปฏิบ้ติการสินุกช์สำหรับเครื่อง คอมพิวเตอร์ที่มีโปรแกรม Kylix 3 ติดตั้งอยู่**

สามารถเรียกโดยใช้คำสังต่อไปนี้

Console 1

host#source /usr/local/kylix3/<bin or lib>/kylixpath

host# ./Server // เรียกการทำงานของส่วนระบบให้บรีการ

### Console 2

host#source /usr/local/kylix3/<bin or lib>/kylixpath host# ./Monitor // เรียกการทำงานของส่วนลูกข่าย

5. การเรียกใช้งานชอฟต์แวร์สกาดาบนระบบปฏิบัติการลีนุกซ์สำหรับเครื่อง **คอมพิวเตอร์ที่ไม่มีโปรแกรม Kylix 3 ติดตั้งอยู่**

ในขั้นตอนนี้สามารถทำได้ 2 วิธีคือ

- เรียกใช้ด้วยวิธีสร้าง file.bash เซ่น ./Monitor.bash ในขั้นแรกต้องทำการหาไฟล์ libborqt-6.9-qt2.3.so 1 libqt.S0.2 มาลงที่ เครื่องที่ต้องการใช้งานแล้วทำตามขั้นตอนต่อไปนี้ #!/bin/bash export LD\_LIBRARY\_PATH=~/usepath/ pathviอยู่ฃอง lib ทีนำมาลงไว้ -/userpath/ Monitor เวลา Run ก็พิมพ์./Monitor.bash ในส่วนของโปรแกรม Server ก็ทำเซ่นเดียวกัน
- บันทึกไฟล์ของ libborqt\*.ร๐ ทั้งหมดให้ไปเก็บไว้**ท ี่/ น** รr/lib และเรียกการใช้ งานโดยใช้คำส่ง ./Monitor สำหรับโปรแกรมสำหรับการตรวจสอบสถานะและ ./Server สำหรับการทำงานของสถานีหลัก

**ภาคผนวก ค คู่มือการใช้ซอฟต์แวร์สกาดา**

# **คู่มือการใช้ซอฟต์แวร์สกาดา**

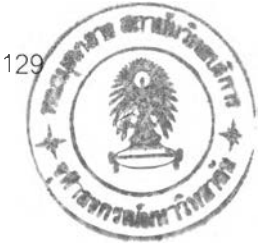

ในภาคผนวก ข ได้กล่าวถึงการเตรียมความพร้อมและการติดตั้งการใช้งาน ซอฟต์แวร์'สกาดาต้นแบบ,ให้กับระบบปฏิบัติการที่ทำหน้าที่เป็นเซิร์ฟเวอร์และ'ใคล์เอนท์และ ในบทนี้จะกล่าวถึงการใช้งานซอฟต์แวร์สกาดาต้นแบบซึ่งประกอบไปด้วยสองล่วนการทำงาน คือส่วนประสานงานผู้ใช้ของระบบให้บริการข้อมูลหรือสถานีหลักโดยโปรแกรมซื่อว่า MainServer ซึ่งมีหน้าที่ในการอ่านข้อมูลจากสถานีปลายทางระยะไกลมาบันทึกลงในฐานข้อ มูลเพื่อที่จะช่วยในการแสดงผลเทียบกับเวลาจริงและเป็นฐานข้อมูลประวัติ ส่วนที่สองคือ ้ส่วนประสานงานผู้ใช้ของระบบรับบริการข้อมูลหรือมีชื่อเรียกว่าโปรแกรม Monitor มีหน้าที่ใน การดึงข้อมูลจากฐานข้อมูลมาแสดงผลในรูปแบบเทียบกับเวลาจริงและรูปแบบของข้อมูล ประวัติ โดยในส่วนการทำงานของส่วนประสานงานผู้ใช้ของระบบรับบริการข้อมูลเป็น โปรแกรมที่สามารถใช้งานได้ทั้งระบบปฏิบัติการลีนุกซ์และไมโครซอฟติวินโดว์

## **1. การใช้งานในส่วนประสานงานผู้ใช้ของระบบให้บริการข้อมูลหรือสถานีหลก (การ ใช้งานโปรแกรม MainServer (Server User Interface Program))**

ส่วนประสานงานผู้ใช้ของระบบให้บริการข้อมูลมีหน้าที่ในการตรวจสอบการติดตั้ง และกำหนดระยะเวลาในการอ่านข้อมูลของสถานีปลายทางระยะไกลซึ่งมีลักษณะการใช้งาน ดังต่อไปนี้

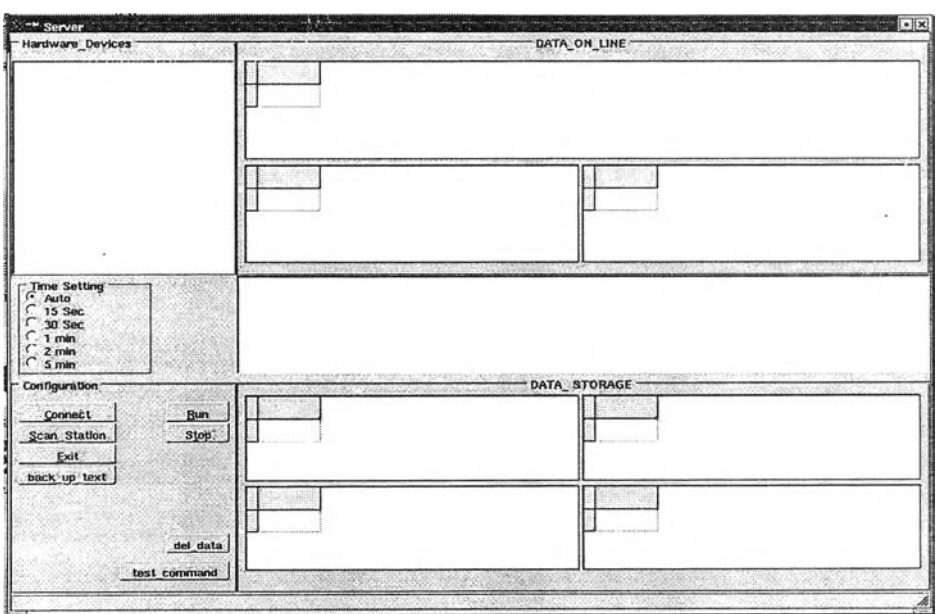

รูปที่ 1 หน้าต่างแสดงการทำงานของโปรแกรม MainServer

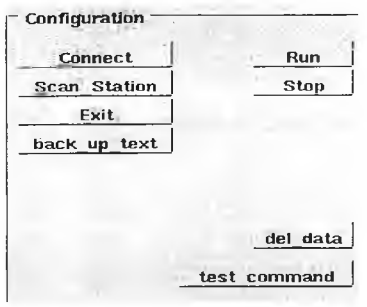

รูปที่ 2 หน้าต่างส่วนควบคุมการใช้งานของโปรแกรม MainServer

Configuration

เมื่อแรกเข้าโปรแกรมผู้ใช้ต้องเข้ามาในส่วนนี้เป็นส่วนแรกเพื่อที่จะกำหนดการทำงาน ให้ระบบโดยผ่านฟังก์ชันการทำงานตามลำดับขั้นดังต่อไปนี้

**Connect** 

เป็นฟังก์ชันการตรวจสอบการถึงความพร้อมของฐานข้อมูลชนิดต่างๆ (Database) ที่ มีการเรยกใช้ในโปรแกรม MainServer

Scan Station

เป็นฟังก์ชันการตรวจสอบจำนวน RTU ที่ติดต่ออยู่กับสถานีหลักรวมถึงการตรวจ สอบชนิดของลัญญาณแอนะล็อกของแต่ละสถานีอีกด้วย แสดงดังรูปที่ 3, 4

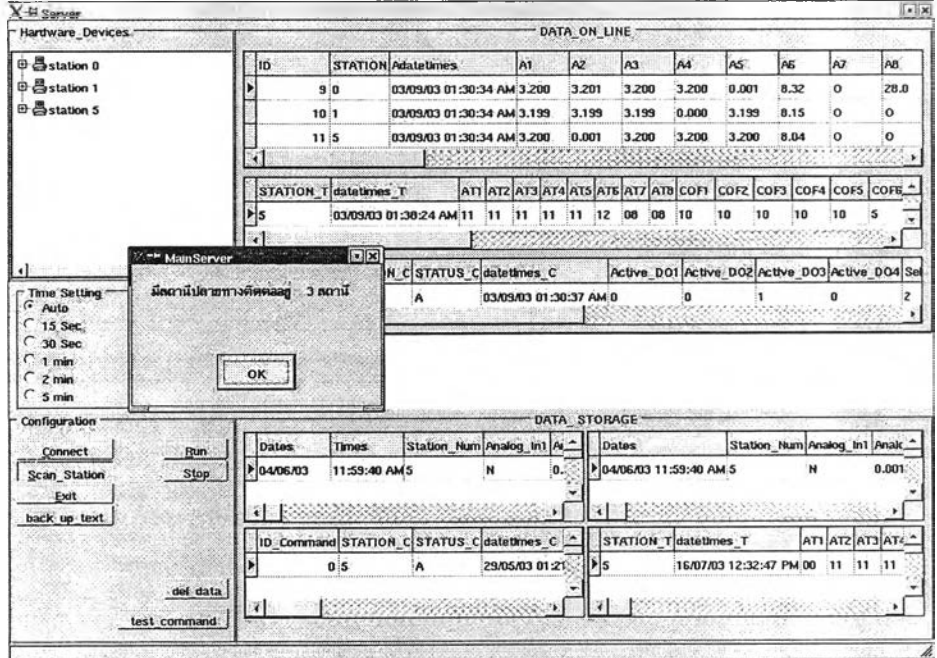

ดังรปที่ 3 การตรวจสอบจำนวน RTU

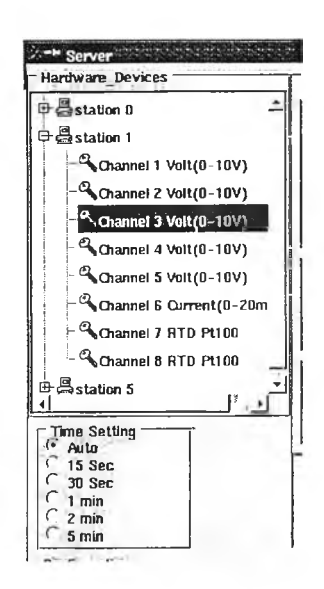

้ตังรูปที่ 4 การตรวจสอบชนิดของสัญญาณแอนะล็อกของ RTU และการตั้งเวลาใน การอ่านข้อมูลจาก RTU ขึ้นมาเพื่อนำมาบันทึกลงฐานข้อมูล

**Time Setting** 

้เป็นฟังก์ชันการตั้งเวลาในการอ่านข้อมูลจาก RTU ขึ้นมาเก็บในฐานข้อมูลเมื่อได้ทำ การตรวจสอบแล้วว่าชนิดของสัญญาณแอนะล็อกของ RTU ถูกต้องและพร้อมที่จะทำงาน โดยลักษณะการตั้งเวลามีให้เลือก 2 แบบคือแบบอัตโนมัติ (AUTO) ซึ่งจะทำการตั้งเวลาอ่าน ้ค่าจาก RTU ให้เองโดยใช้เวลาอ่านค่าแต่ละ RTU เท่ากับ 2 วินาที ส่วนอีกแบบหนึ่งคือมีให้ เลือกอยู่ 5 ช่วงการอ่านข้อมูลจาก RTU คือ 15, 30 วินาที และ 1, 2, 3 นาที

Run / Stop

เป็นฟังก์ชันการควบคุมในการสั่งให้ระบบเริ่มทำงานหรือหยุดทำงาน

Del Data

้เป็นฟังก์ชันที่ใช้ในการลบข้อมูลของระบบฐานข้อมูลที่ได้บันทึกไว้ใน Hard Disk ทั้ง

หมด

**Test Command** 

เป็นฟังก์ชันการตรวจความปกติของการควบคุมจากสถานีปลายทางระยะไกลผ่าน สถานีหลักโดยการสุ่มสถานีและช่องสัญญาณขึ้นมาใช้ในการทดสอบ

Back Up to Text

เป็นฟังก์ชันการสำรองข้อมูลทั้งระบบในรูปของ Text file เพื่อความสะดวกในการ <sub>ิ</sub> การเคลื่อนย้ายข้อมูลและนำกลับมาใช้ในรูปฐานข้อมูลอีกก็ได้

Exit

เป็นฟังก์ซันใช้ในการออกจากระบบการทำงานของระบบให้บริการ

**2. การใช้งานในส่วนประสานงานผู้ใช้ของระบบรับบริการข้อมูล (การใช้งาน โปรแกรม Monitor (Client User Interface Program))**

โปรแกรม Monitor มีหน้าที่ในการดึงข้อมูลจากฐานข้อมูลมาแสดงผลในรูปแบบ เทียบกับเวลาจริงและรูปแบบของข้อมูลประวัติ โดยโปรแกรม Monitor เป็นโปรแกรมที สามารถใช้งานได้ทั้งระบบปฏิ!วัติการลีนุกซ์และไมโครซอฟต'วินโดว์ มีลำดับขั้นการทำงานดัง ต่อไปนี้

## **เริ่มการใช้งาน**

เป็นฟังก์ชันการตรวจสอบการให้สิทธิในการทำงานของผู้ใช้ ด้วยการตรวจสอบรหัส ของผู้ใช้และหมายเลขเครื่องที่ฃอเข้าไปใช้ ขั้นตอนแรกในการใช้งานให้กดที่ตัวอักษร ''เริ่ม **การใช้งาน''** จะปรากฏหน้าจอ CheckPassword แสดงดังรูปที่ 5 ขึ้นมาให้กรอกข้อมูลต่างๆ ถ้าข้อมูลที่กรอกเช้าไปถูกต้องโปรแกรมจะทำการเช้าส่การทำงานของหน้าต่างการแสดงผลใน รูปแบบทั่วไปอย่างอัตโนมัติแสดงดังรูปที่ 6 และ 7

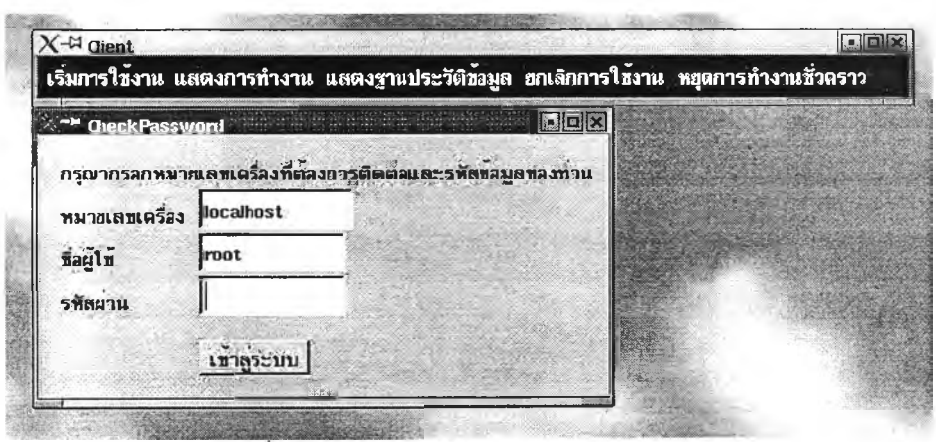

รูปที่ 5 หน้าต่างฟังก์ชันการตรวจสอบรหัสผู้ใช้

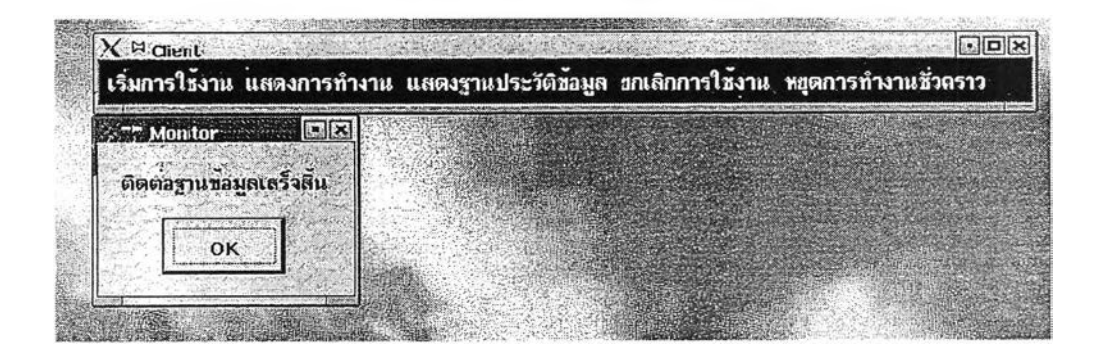

รูปที่ 6 หน้าต่างฟังก์ชันการตรวจสอบการติดต่อกับฐานข้อมูลของโปรแกรม Monitor

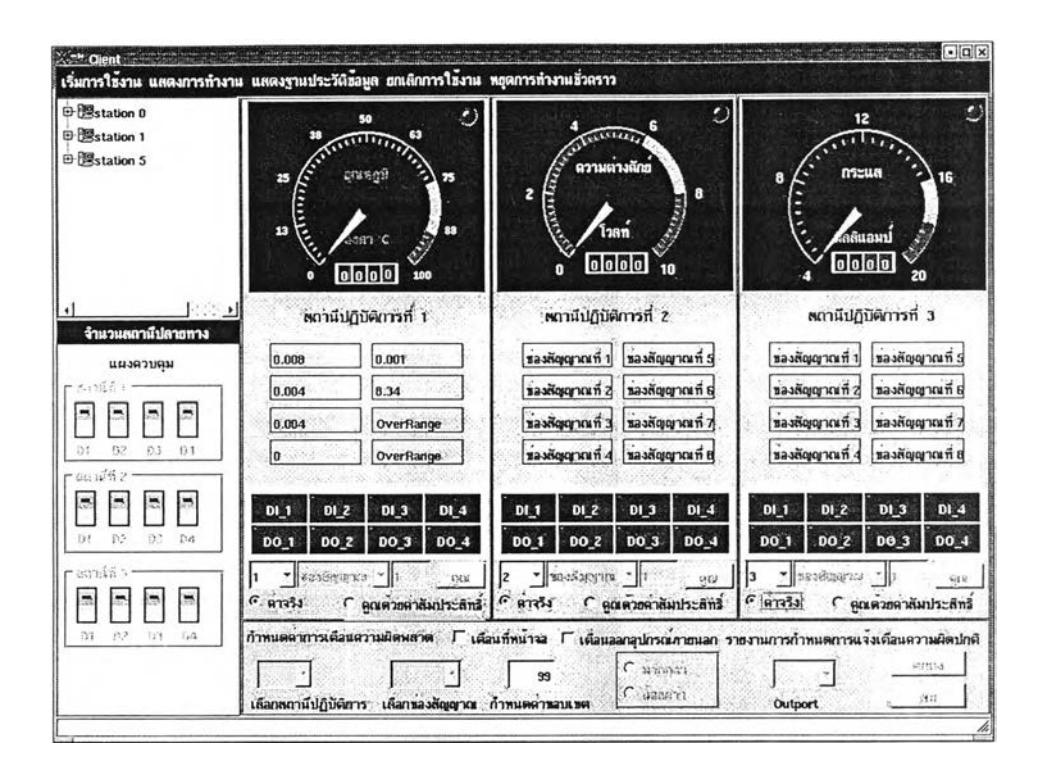

รูปที่ 7 หน้าต่างการแสดงผลในรูปแบบที่'วไปของโปรแกรม Monitor

ในส่วนการแสดงผลในรูปที่'วไปจะทำหน้าที่รายงานผลดังต่อไปนี้

**จำนวนสถานีปลายทาง** เป็นส่วนแสดงผลการอ่านค่าจากฐานข้อมูล Onlines ประ๓ ทชนิดของอุปกรณ์ที่ติดตั้งกับสถานีหลักนำมาแสดงในรูปของจำนวน RTU ที่ติดตั้งกับ สถานีหลักและรายละเอียดของซ่องลัญญาณซึ่งเป็นส่วนของการแสดงผลอย่างเดียวไม่ สามารถกำหนดประเภทและชนิดของซ่องลัญญาณได้แสดงดังรูปที่ 8

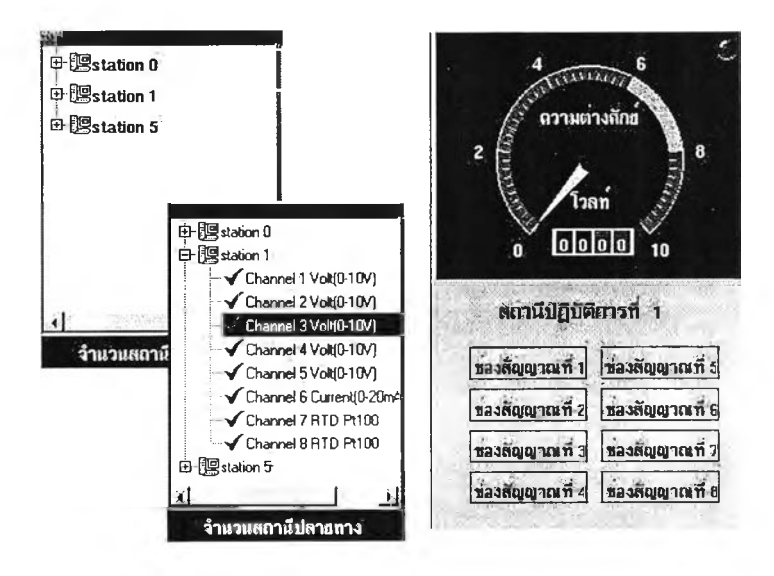

รูปที่ 8 การรายงานจำนวน RTU และรายละเอียดของซ่องลัญญาณ

หนาจอแสดงผลในรูปแบบทั่วไป เป็นส่วนแสดงผลจากการอ่านข้อมูลของสถานีปลาย ทางระยะไกลนำมาแสดงในรูปของกราฟฟิกและตัวอักษรมีลักษณะการใช้งานเป็นลำดับขั้น ดังนี้

> • เลือก RTU ที่ต้องการแสดงผล และกำหนดรูปแบบการแสดงผลว่าให้แสดง ค่าจรงที่รับเข้ามาหรอแสดงค่าของข้อมูลที่รับเข้ามาคูณด้วยค่าลัมประสิทธิ้

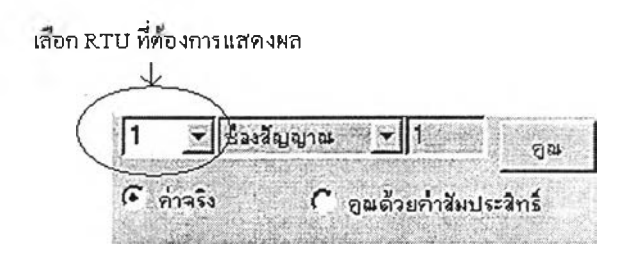

รูปที่ 9 การเลือก RTU ที่ต้องการแสดงผลและกำหนดรูปแบบการแสดงผล

- เลือกซ่องลัญญาณที่จะใช้แสดงผลโดยการตรวจสอบจาก ''จำนวนสถานี ปลายทาง" อย่างเช่นในรูปที่ 8 รูปแบบของการแสดงผลในรูปทั่วไปมีการ แสดงผล 3 รูปแบบคือ
	- การแสดงผลในรูปแบบของสถานะของอินพุต / เอาต์พุต ดิจิตอล โดยที่แต่ละสถานีสามารถแสดงได้อย่างละ 4 ค่า ดังแสดงในรูปที่ 10

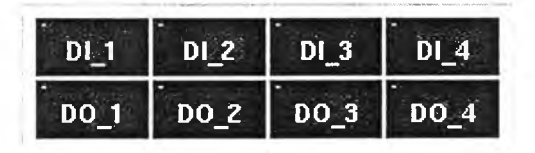

รูปที่ 10 หน้าต่างฟังก์ชันสำหรับแสดงสถานะของอินพุต / เอาต์พุต ดิจิตอล

- การแสดงผลในรูปแบบของมาตรวัดของข้อมูลแบบแอนะล็อก โดย จะแสดงผลได้ 3 แบบคืออุณหภูมิ มีหน่วยเป็นองศาเซลเซียส แรงดัน มีหน่วยเป็นโวลต์ และ กระแสมีหน่วยเป็นมิลลิแอมป้ แสดงดังรูปที่ 11

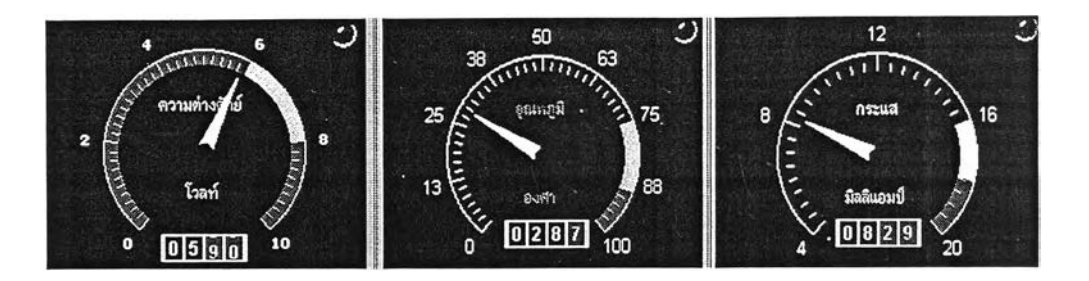

รูปที่ 11 หน้าต่างฟังก์ชันสำหรับการแสดงผลในรูปแบบของมาตรวัดของข้อมูลแบบ แอนะล็อก (Analog)

- การแสดงผลในรูปแบบของตัวอักษรของข้อมูลแบบแอนะล็อก

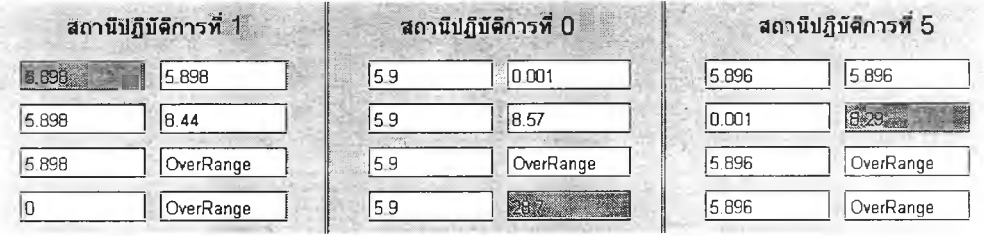

รูปที่ 12 หน้าต่างฟังก์ชันสำหรับการแสดงผลในรูปแบบของตัวอักษรของข้อมูลแบบ แอนะล็อก (Analog)

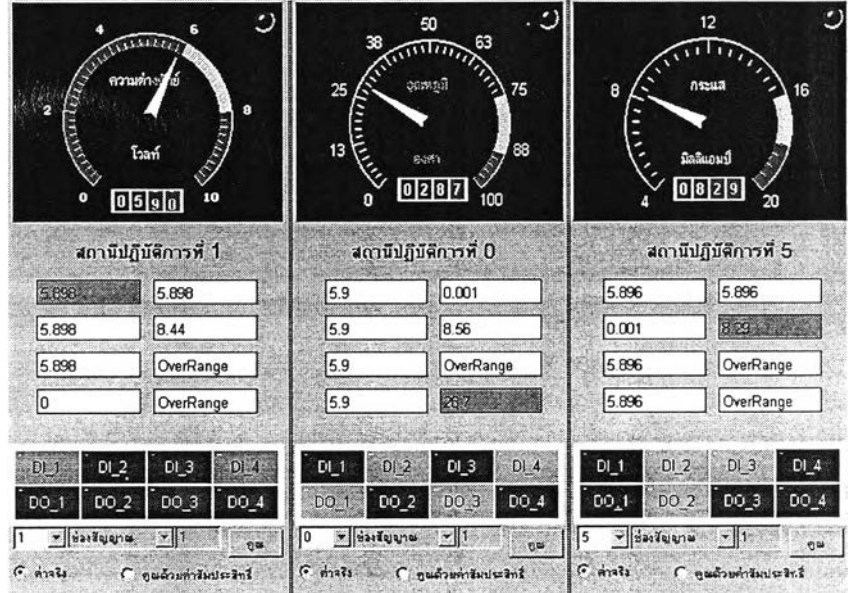

รูปที่ 13 ตัวอย่างการทำงานของหน้าต่างฟังก์ชันสำหรับการแสดงผลในรูปแบบทั่วไป เมื่อกำหนดให้ใช้ค่าจรงในการแสดงผล

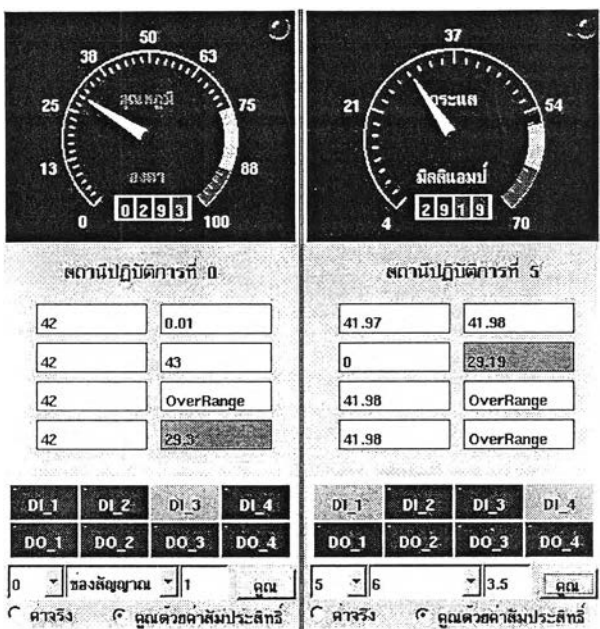

รูปที่ 14 ตัวอย่างการทำงานของหน้าต่างฟังก์ชันสำหรับการแสดงผลในรูปแบบที่วไป เมื่อกำหนดให้มีการใช้ค่าลัมประสิทธิ้คูณข้อมูลจรงก่อนการแสดงผล

แผงควบคุม เป็นฟังก์ชันการทำงานที่มีหน้าที่ควบคุมสถานีปลายทางระยะไกลโดยที่จะ สามารถควบคุมสถานีใดได้บ้างนั้นขึ้นอยู่กับสํวนการกำหนดสถานีปลายทางระยะไกลที่ ต้องการแสดงผลและสามารถเปลี่ยนแปลงสถานีที่ควบคุมได้ตลอดเวลา

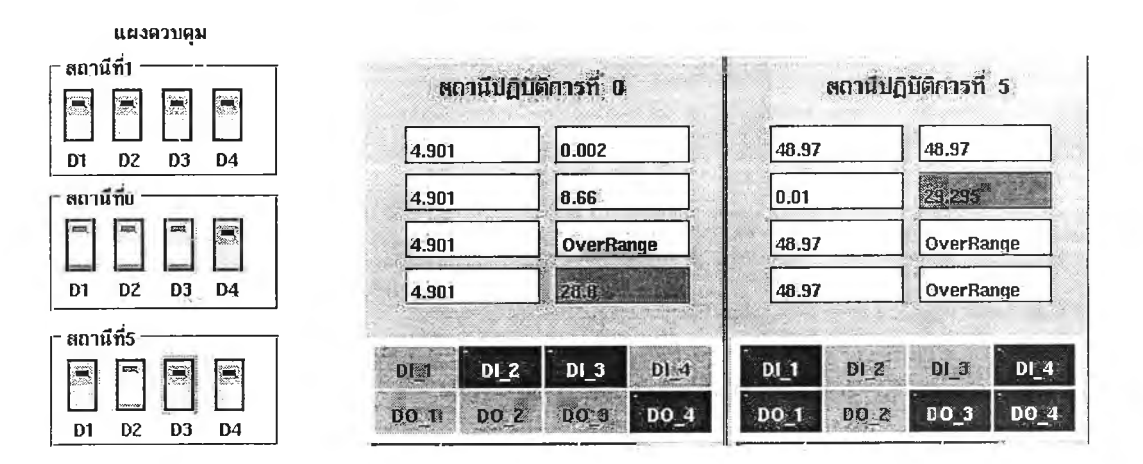

รูปที่ 15 หน้าต่างฟังก์ชันสำหรับการควบคุม RTU และการอ่านค่ากลับมาแสดงผล

กำหนดการเตือนข้อผิดพลาด เป็นส่วนที่ใช้กำหนดการแจ้งเตือนความผิดพลาด โดยลามารถแจ้งเตือนความผิดพลาดได้ 2 ระดับคือ High - Low ในซ่องสัญญาณเดียวกัน นอกจากนั้นยังมีข้อกำหนดการแจ้งเตือนได้ 2 รูปแบบคือ การเตือนผ่านหน้าจอคอมพิวเตอร์ และการเตือนผ่านทางเอาต์พุตของสถานีปลายทางระยะไกล การกำหนดค่าการเตือนข้อผิด พลาดสามารถกำหนดได้ดังรูปที่ 16 ขั้นตอนแรกจะต้องทำการเลือกสถานีปฏิบัติการหรือ RTU ก่อน ต่อจากนั้นให้เลือกซ่องสัญญาณที่ต้องการกำหนดการเตือนและใส่ค่าขอบเขตการ เตือนโดยสามารถเลือกได้ว่าเป็นค่าขอบเขตที่มากกว่าหรือน้อยกว่าและถ้าต้องการให้แสดง ผลออกที่พอร์ตดิจิตอลของ RTU นั้นด้วยให้กำหนดการเลือกซ่องสัญญาณที่ Outport เป็น ลำดับสุดท้ายแล้วกดปมตกลงเพื่อยืนยันการกำหนดการแจ้งเตือน

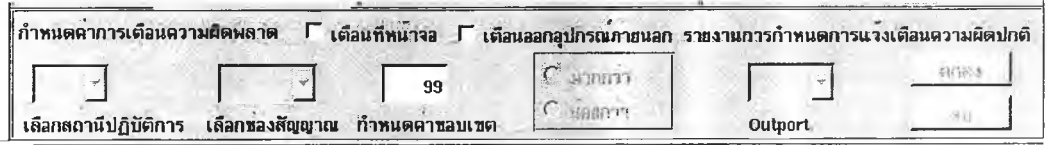

รูปที่ 16 หน้าต่างฟังก์ชันสำหรับการกำหนดการแจ้งความผิดพลาด RTU ของโปรแกรม Monitor

หลังจากที่กำหนดการแจ้งเตือนข้อผิดพลาดเรียบร้อยแล้วสามารถตรวจสอบค่าที่ กำหนดไว้ได้โดยกดที่ **"รายงานการกำหนดการแจ้งเตือนความผิดพลาด"**

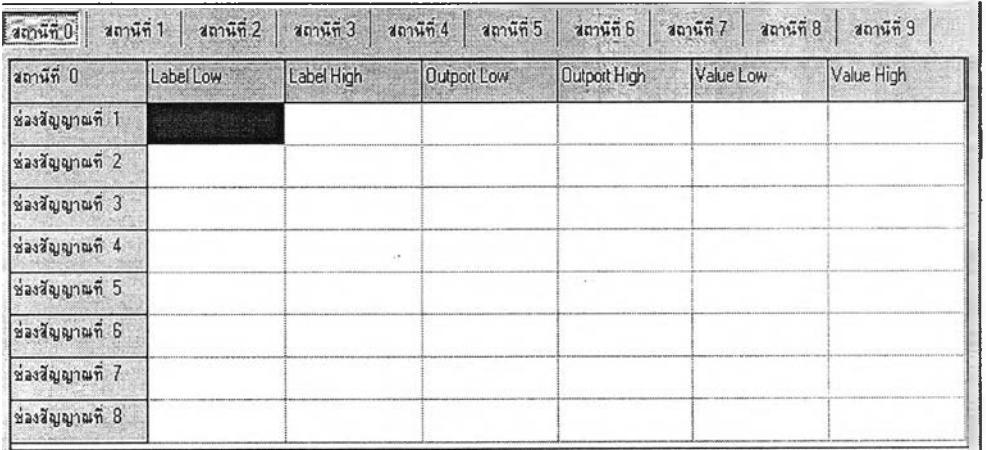

รูปที่ 17หน้าต่างรายงานการกำหนดการแจ้งเตือนความผิดปกติ

การแสดงการทำงานในรูปแบบกราฟ เป็นการเรียกใช้ฟังก์ชันการทำงานในรูปแบบ ของกราฟซื่งเป็นการรายงานผลเทียบกับเวลาจริงซึ่งเรียกการทำงานได้จากการกดที่''แสดง การทำงาน" หลังจากนั้นจะปรากฏหน้าต่างดังรูปที่ 18 มีลักษณะการทำงานเป็นลำดับขั้นดัง ต่อไปนี้

ติดต่อฐานข้อมูล เป็นฟังก์ชันการทำงานตรวจสอบความพร้อมในการทำงานกับ ฐานข้อมูลของหน่วยแสดงผลแบบกราฟถ้าการตรวจสอบผลออกมาว่าไม่พร้อมก็จะไม่ สามารถทำงานได้ แสดงดังรูปที่ 18

ตรวจสอบอุปกรณ ์ เป็นฟังก์ชันการทำงานตรวจสอบชนิดของสัญญาณที่นำมา แสดงผลมีไว้เพื่อป้องกันความผิดพลาดในการอ่านข้อมูลของผูใช้

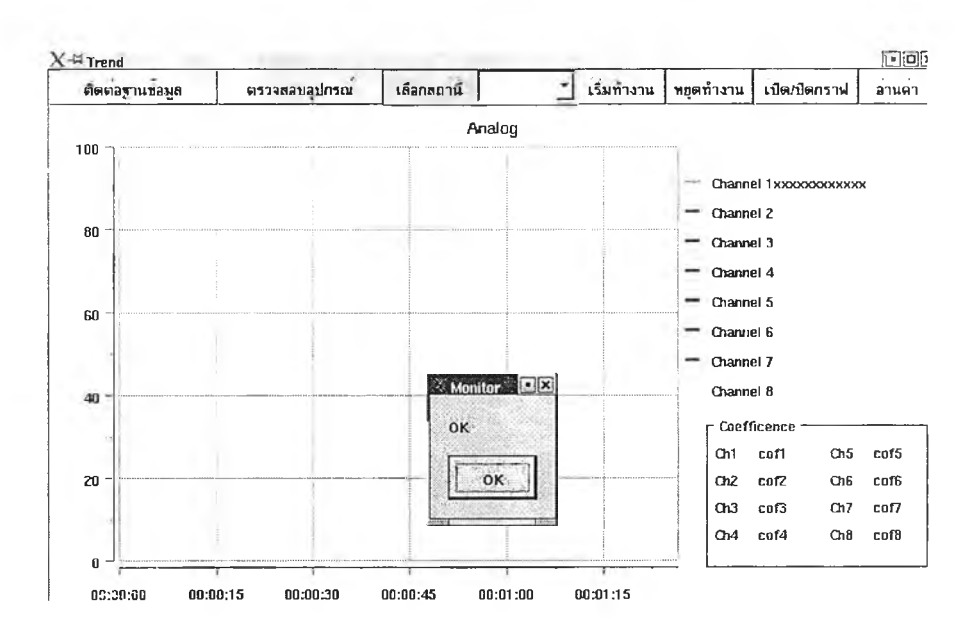

รูปที่ 18 หน้าต่างการตรวจสอบความพร้อมของฐานข้อมูลสำหรับการแสดงผล

**เลือกสถานี** เป็นฟังก์ชันการสำหรับเลือก RTU เข้ามาแสดงผลในรูปแบบของ กราฟ แสดงได้ดังรูปที่ 20

**เริ่มการทำงาน / หยุดการทำงาน** เป็นฟังก์ชันสำหรับการเริ่มแสดงผลและหยุด การแสดงผล โดยขณะที่เริ่มการทำงานนั้นต้องมีการกำหนดระยะเวลาความกว้างของกราฟที่ ใช้แสดงผลก่อน ดังรูปที่ 19

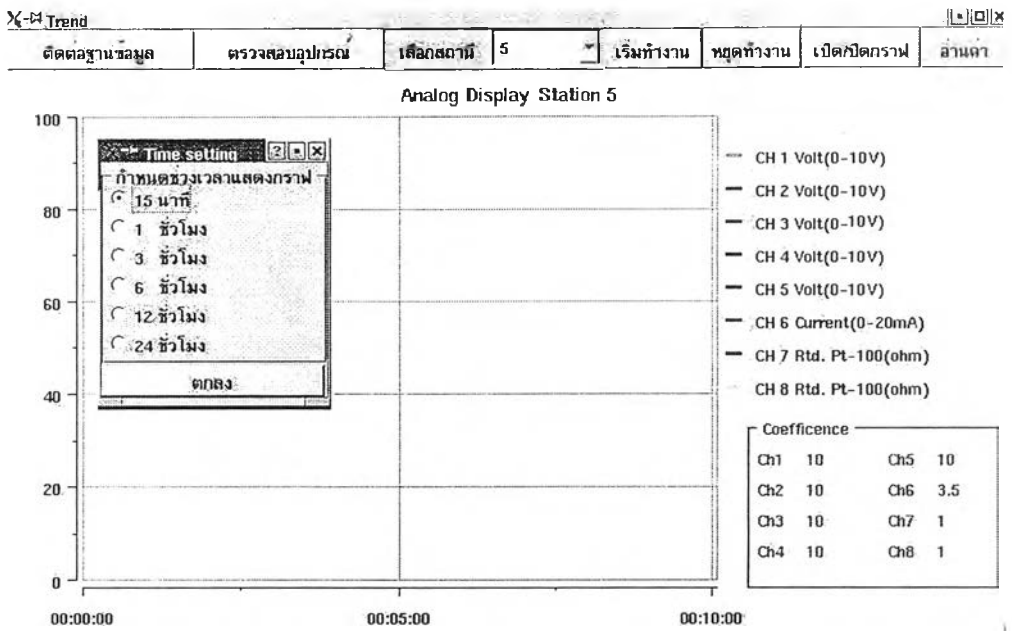

รูปที่ 19 หน้าต่างแสดงการกำหนดระยะเวลาความกว้างของกราฟในการอ่านข้อมูลจาก **RTU** 

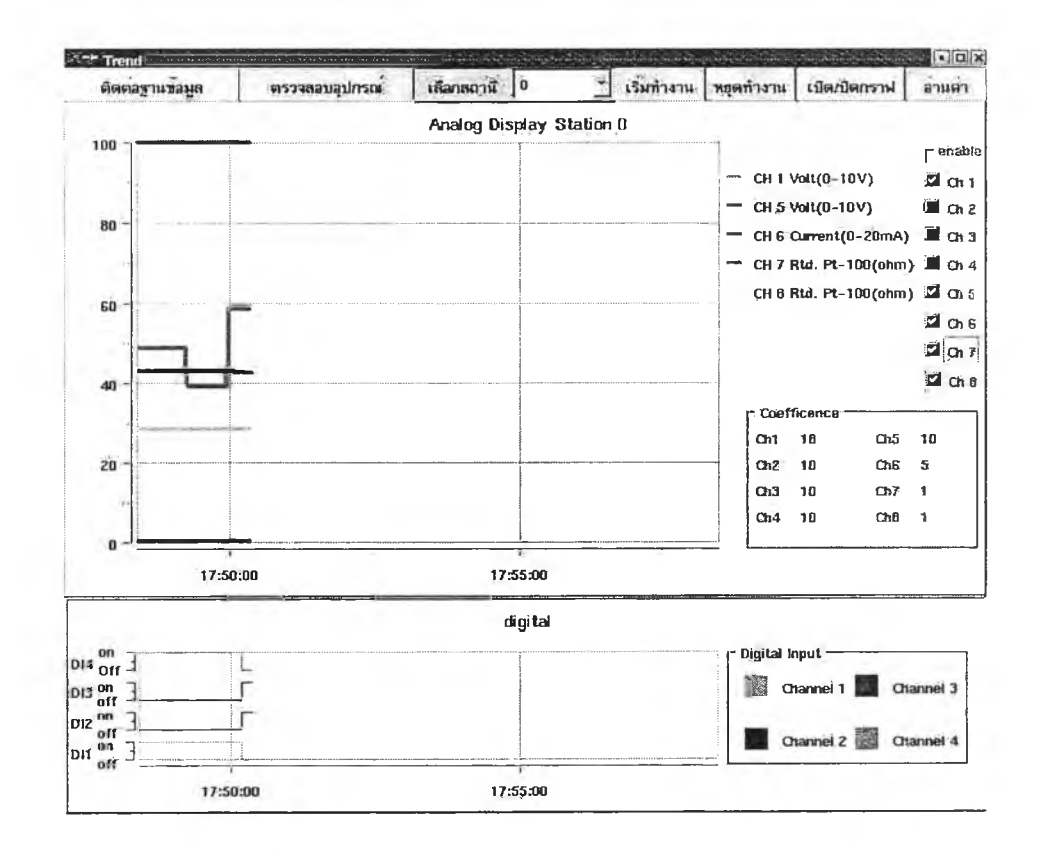

รูปที่ 20 หน้าต่างแสดงการทำงานในรูปแบบของกราฟ

เปีด/ปีดกราฟ เป็นฟังก์ชันที่ใช้ในการเลือกเปิดปิดช่องสัญญาณในการแสดงผล (1) อ่านค่า เป็นฟังก์ชันที่ใช้ในการรายงานผลเป็นตัวเลขของแต่ละช่องสัญญาณ (2)

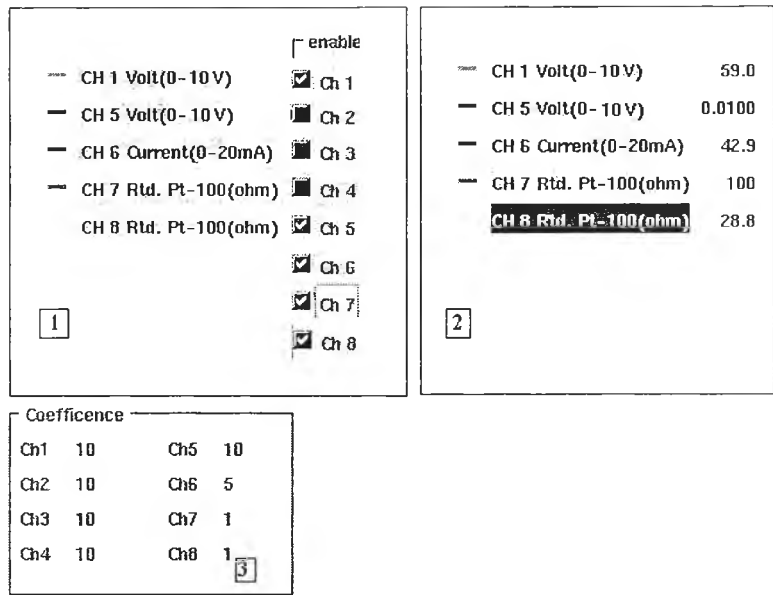

รูปที่ 21 การใช้งานฟังก์ชัน เปิด/ปิด กราฟ และการอ่านค่า

แสดงฐานประว้ตข้อมูล เป็นฟังก์ชันการดึงข้อมูลจากฐานข้อมูลประวัตินำมาแสดง ในรูปแบบของประวัติของชนิดอุปกรณ์ประวัติของของชุดคำสังและประวัติของข้อมูล แอนะล็อกและดิจิตอลเทียบกับเวลาในขณะที่ทำการบันทึกข้อมูลไว้รวมถึงการเขียนกราฟ และดึงข้อมูลออกมาในรูปของไฟล์เอกสารเพื่อนำมาใช้การทำรายงาน แสดงได้ตังรูปที่ 22 โดยมีรายละเอียดของส่วนแสดงฐานประว้ติข้อมูลมีตังต่อไปนี้

ติดต่อฐานข้อมูล เป็นฟังก์ชันการทำงานตรวจสอบความพร้อมในการทำงานกับฐาน ข้อมูลของหน่วยแสดงผลแบบฐานประว้ติข้อมูลถ้าการตรวจสอบผลออกมาว่าไม่พร้อมก็จะไม่ สามารถทำงานได้ แสดงตังรูปที่ 23

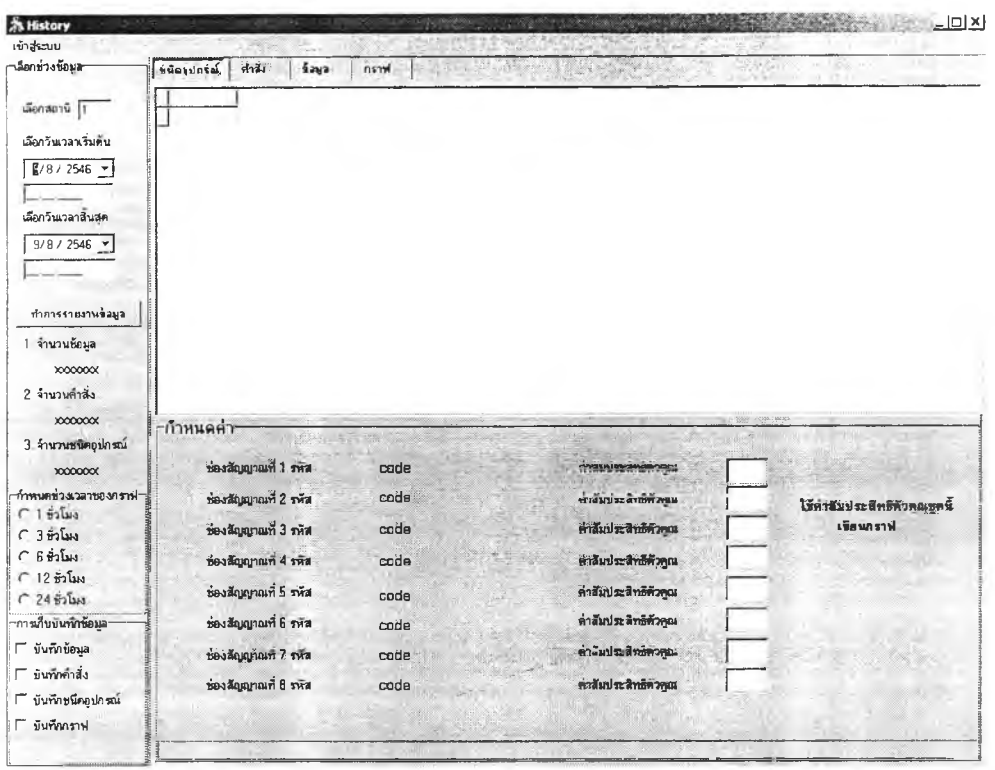

รูปที่ 22 หน้าต่างของส่วนแสดงฐานประว้ตข้อมูล

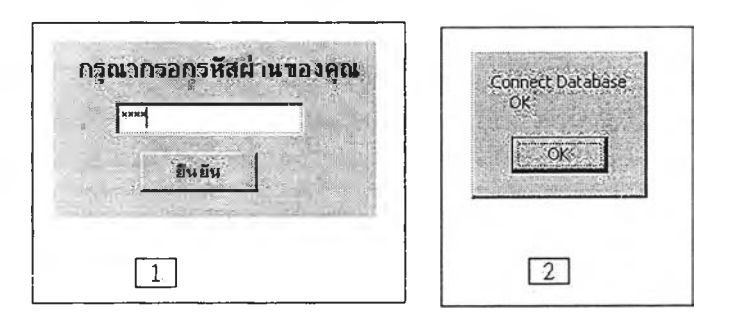

รูปที่ 23 หน้าต่างการตรวจสอบความพร้อมของฐานข้อมูลสำหรับการแสดงผล

เลือกช่วงข้อมูล เป็นฟังก์ชันที่ใช้ในการเลือกสถานีและช่วงเวลาที่ทำการแสดงผล ประกอบไปด้วยการทำงานต่างๆที่แสดงดังรูปที่ 24

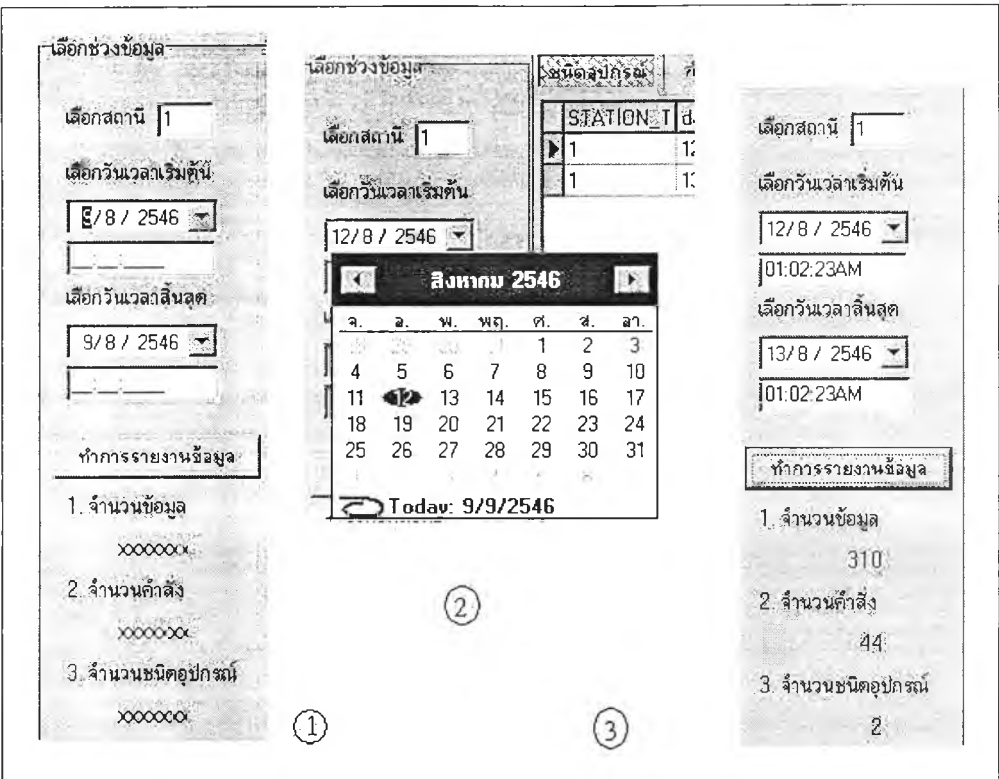

รูปที่ 24 การอ่านข้อมูลประเภทชนิดอุปกรณ์จากฐานข้อมูลประวัติ

จากการกำหนดรายละเอียดการอ่านข้อมูลจากฐานข้อมูลประวัติจะได้ข้อมูลออกมา ดังแสดงในรูปที่ 25

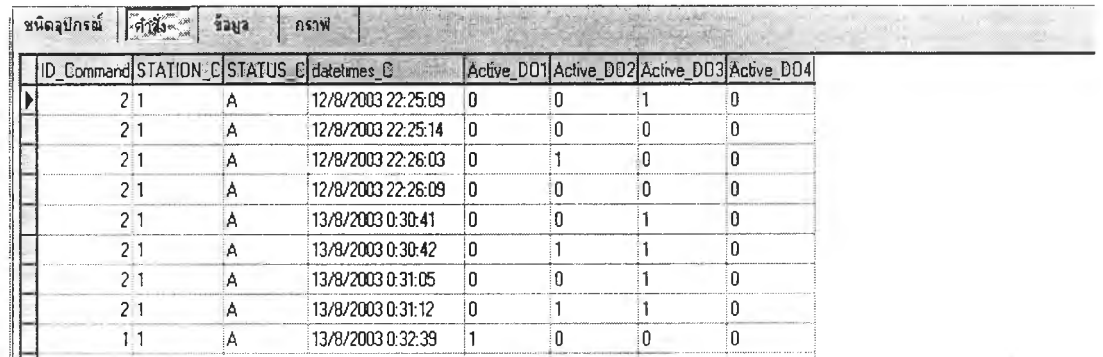

รูปที่ 25 การอ่านข้อมูลประเภทคำสังจากฐานข้อมูลประวัติ

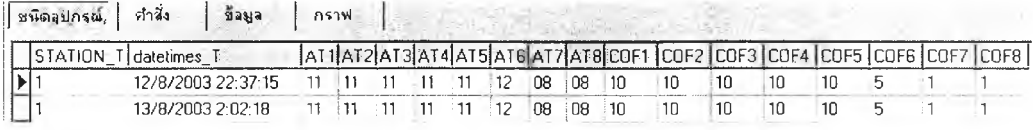

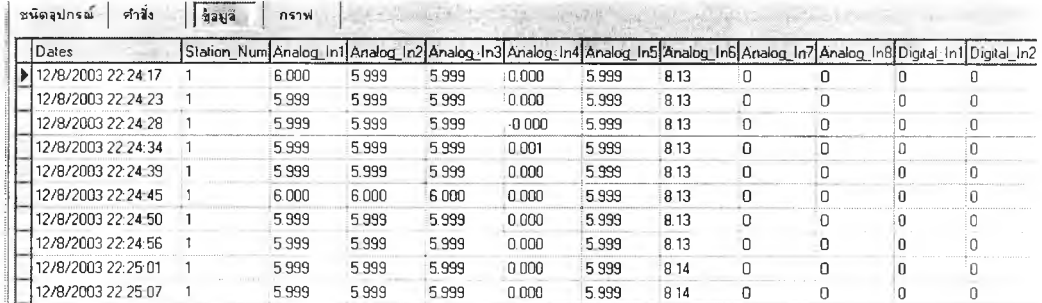

รูปที่ 25 (ต่อ) การอ่านข้อมูลประเภทคำสั่งจากฐานข้อมูลประวัติ

กำหนดค่า เป็นฟังก์ชันที่ใช้ในการกำหนดค่าการเขียนกราฟโดยที่ผู้ใช้งานสามารถ เปลี่ยนแปลงแก้ไขสัมประสิทธิ์ตัวคูณในการเขียนกราฟได้แต่ถ้าไม่มีการกำหนดการเปลี่ยน แปลงค่าสัมประสิทธิ์ตัวคูณ โปรแกรมจะค้นหาชนิดมูลและเขียนกราฟเทียบเป็น 100 เปอร์ เซนต์ทั้งหมด นอกจากนี้แล้วฟังก์ชันการทำงานนี้ยังใช้ตรวจสอบความต่อเนื่องของข้อกำหนด ของช่องสัญญาณที่วัดคือถ้าในกรณีที่สถานีเดียวกันมีการเปลี่ยนแปลงชนิดของช่องสัญญาณ เช่น เปลี่ยนจากการวัดกระแส เป็นวัดอุณหภูมิแทนถ้านำค่าส้มประสิทธิ์ตั๋วคูณชนิดเดียวกัน มาเขียนกราฟทั้งหมดจะทำให้การอ่าข้อมูลผิดพลาดได้ การกำหนดค่าสัมประสิทธิ์ตัวคูณและ การเขียนกราฟแสดงได้ดังรูปที่ 26 และ 27

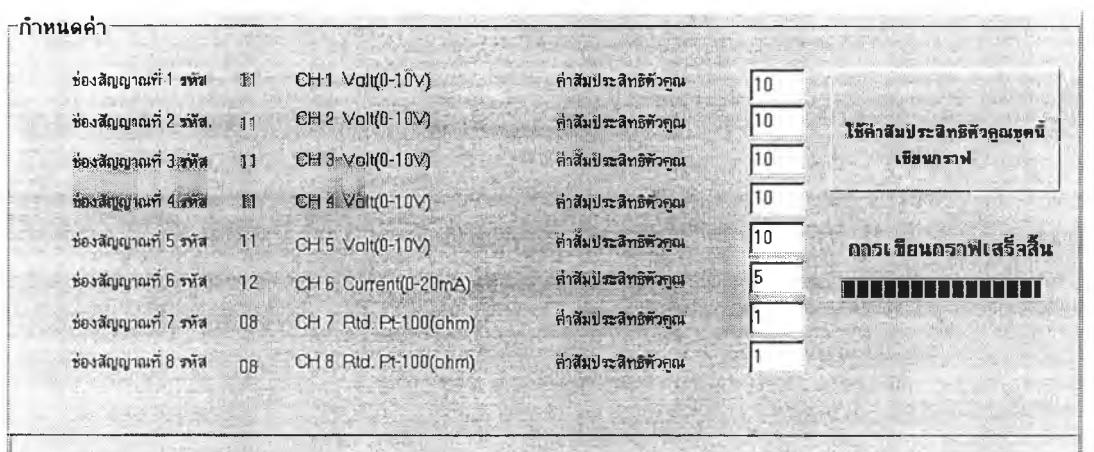

รูปที่ 26 การกำหนดค่าส้มประสิทธิ์ตัวคูณที่ใช้ในการเขียนกราฟ

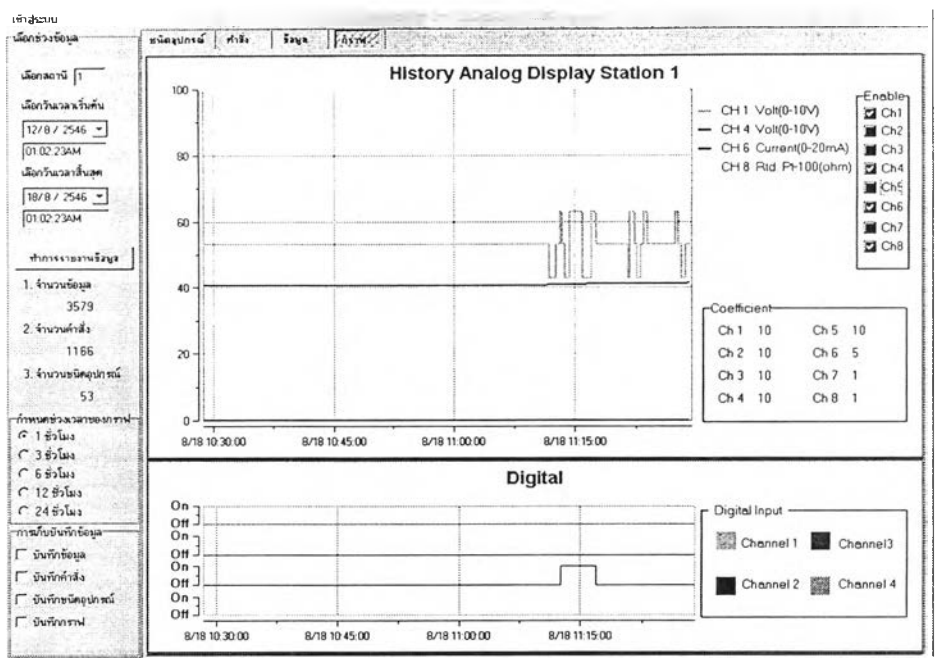

รูปที่ 27 การอ่านข้อมูลประเภทข้อมูลแอนะล็อกและดิจิตอลจากฐานข้อมูลประวัติใน

## รูปแบบของกราฟ

การเก็บบันทึกข้อมูล เป็นฟังก์ชันการดึงข้อมูลจากฐานข้อมูลมาเก็บได้ 2 รูปแบบคือ ในรูปแบบของไฟล์เอกสาร และ รูปกราฟ มีรายละเอียดการทำงานดังรูปที่ 28

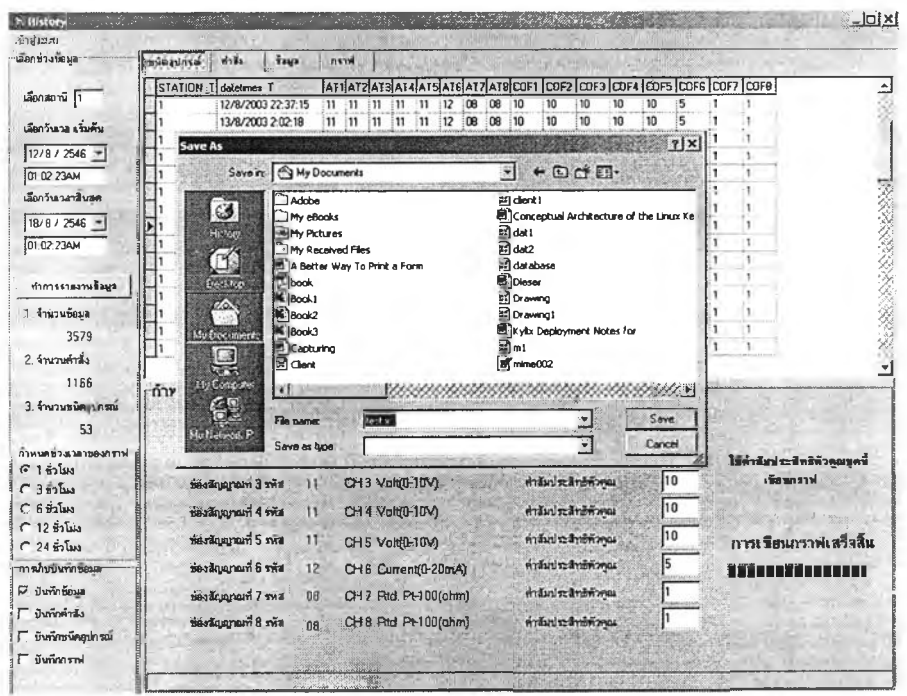

รูปที่ 28 การบันทึกข้อมูลในรูปของไฟล์เอกสาร

**ภาคผนวก ง**

**บทความที่ได้รับการตีพิมพ์จากการประชุมวิชาการทางวิศวกรรมไฟฟ้า ครั้งที่ 26**

## ระบบสm ดาบนระบบปฏิบฅการลีนุกซ้ **A LINUX BASED SCADA SYSTEM**

ชนวรรณ เกตุดี กฤษดา วิศวธีรานนท์ นานพ วงศ์สายสุวรรณ ภาควิชาวิศวกรรมไฟฟ้า คณะวิศวกรรมศาสตร์ ชุพาลงกรณมหาวิทยาลัย ถนนพญาไท เขตปทุมวัน กรุงเทพมหานคร 10330 โทร 0-2218-6515 โทรสาร 0-2218-8991 E-mail [:44706945@ student.chula.ac.th](mailto:44706945@student.chula.ac.th)

#### **บทคัดย่อ**

บทความนี้เป็นการนำเสนอการพัฒ นาระบบสกาดาชึ๋งเป็นระบบวัด และบันทึกข้อมูลในอุตสาหกรรมบนระบบปฏิบัติการลีนุกซ์ โดยระบบมี ค ุณ ส ม บ ัต ิใน ก ารรวบ รวม ข ้อ ม ูล จาก RTU (Remote Terminal Unit) นำมา แสดงผลการทำงานในขณะเวลาจริงพร้อมทั้งการเตือนความผิดปกติในรูป ้ แบบที่สังเกตุได้ง่าย รวมถึงการบันทึกข้อมูลลงในฐานข้อมูลเพื่อนำไปใช้ ในรูปของเอกสารหรือให้บริการทางด้านเครือข่ายในรูปแบบของระบบรับ-ให้บริการ (Client-Server) ผลจากการพัฒนาพบว่าการพัฒนาระบบสกาดา บนระบบปฏิบัติการลีบุกชไม่ได้มีความยุ่งยากและมีเครื่องมือสนับสบุนใน การพัฒนามากมาย ระบบที่ได้มีเสถียรภาพ ราคาถูกและมีคุฌภาพเทียบเท่า ได้ลับสกาดาบนระบบปฏิบัติการไมโครซอฟท์วินโดว์

#### **Abstract**

This paper presents the development of SCADA system on Linux Operating System (OS). The Linux SCADA has equivalent performances which can replace on MS-Windows. It is able to collect data from RTU (Remote Terminal Unit) and display in real-time. Furthermore, It contains various functions of SCADA system. Users can use the actual monitoring applications on MS-Windows or Linux OS through client-server network service. Moreover, The Linux SCADA can be easily developed since there are many available supporting tools from the Free Software Foundation . เท addition, the system stability can be provided with reasonable prices. Rewords ะ Linux, SCADA

#### **บทนำ**

ระบบสกาดา (SCADA) เป็นระบบวัดและบันทึกข้อมูลที่มีใช้กัน มากในอุตสาหกรรม ใช้ในการควบคุมกระบวนการผลิตและเชื่อมโยงข้อมูล การผลิตเพื่อรายงานข้อมูลไปยังส่วนบริหารโรงงาน ในระบบสกาดาขนาด ่ ใหญ่ที่มีเสถียรภาพสูงส่วนใหญ่จะทำงานบนระบบปฏิบัติการยูนิกซ์ ส่วน ในระบบสกาดาที่ใช้กันทั่วไปส่วนใหญ่ทำงานอยู่บนระบบปฏิบัติการ ไมโครซอฟท์วินโดว์ซึ่งมีปิญหาบ่อยคร้งเมื่อไมโครซอฟท์วินโดว์เปลี่ยนรุ่น (version) การเปลี่ยนรุ่นจะส่งผลต่อการทำงานของระบบสกาดาที่มีอยู่เดิม ในบางส่วนหรือส่งผลให้ไม่สามารถใช้งานได้จึงจำเป็นตองพัฒนาใหม่หรือ เสียค่าใช้จ่ายเพื่อปรับปรุงให้กลับมาใช้ได้ดังเดิมและอาจจะต้องเปลี่ยน เครื่องมือที่จะต้องใช้พัฒนาใหม่ด้วย ซึ่งเป็นอุปสรรคที่สำคัญของการขาด ความต่อเนื่องในการพัฒนาระบบสกาคาของเดิมที่มีอยู่ให้มีประสิทธิภาพ และพันสมัยอยู่ตลอดเวลา

ดังทั้นบทความนี้จึงนำเสนอการพัฒนาระบบสกาดาบนระบบปฏิบัติ การลีนุกซ์ซึ่งมีการเปิดเผยรหัสต้นฉบับ (Open Source) ดังนั้นเมื่อต้องการ ปรับปรุงแก้ไขหรือเพิ่มเติมก็จะสามารถทำได้สะดวกเพราะมีแหล่งข้อมูล และเอกสารที่เปิดเผยและหาได้ง่ายสนับสนุนมากมายโดยไม่ต้องเสียค่าลิข สิทธ์ทางซอฟต์แวร์ และเนื่องจากระบบปฏิบัติการลีนุกซ์ถูกถอดแบบมา จากระบบปฏิบัติการยูนิกซ์ซึ่งมีชื่อเสียงทางประสิทธิภาพและเสถียรภาพสูง [3] จึงทำให้ระบบสกาดาที่คูกพัฒ นาด้วยระบบปฏิบัติการลีบุกซ์มีความเชื่อ ถือได้ การพัฒ นาระบบสกาดาในบทความนีม่งเน้นการออกแบบระบบให้มี ความครบถ้วนการใช้งานต่างๆของระบบสกาดาขนาดกลางและมีความ สามารถพิเศษในการที่จะติดต่อกับ RTU (Remote Terminal Unit) หรือตัว เก็บข้อมูลได้หลายชนิดและหลายตัวตามมาตรฐาน RS-485 โดยอาศัยการ เพิ่มเดิมบางส่วนของระบบเท่านั้น ทั้งนี้ก็เพื่อให้สามารถนำไปใช้งานได้ จริงในงานอุตสาหกรรม

#### **1. สกาดา (SCADA)**

ย ่อ ม าจ าก ค ำว ่า Supervisory Control And Data Acquisition ห ม าย ถึง " ระบบ" ที่มีการจัดการ

- รวบรวมข้อมูลจากที่ต่าง ๆ (Collection of Information)
- ส่งไปทีศูนขควบคุม (Transferring Data to a Centra] Site)
- แสดงสถานะการทำงานของอุปกรณ์ในระบบ (Monitoring)
- บันทึกไว์เปีนฐานข้อมูล (Data Acquisition)
- วิเคราะหและประมวลผล (Analysis and Data Processing) ชง หมายถึงการใช้ คอมพิวเตอร์ เข้ามาช่วยในการวิเคราะห์
- ส่งผลไปควบคุมการทำงานของอุปกรณ์ในระบบได้ (Control)

#### **2. โครงสร้างระบบสกาดา**

ใน กรพิทั่วไปอปกรณ ์ควบคุมและจัดหาข้อมูลจะประกอบด้วย สถานีหลัก (Master Station Unit) อย่างน้อย 1 สถานีหน่วยควบคุมปลาย ทางระยะไกล (RTU) ของสถานีปฏิบัติการ (Field Sites) หนึ่งตัวหรือมาก กว่า และมีการเกีบข้อมูลหรือการควบคุมระหว่างสถานีห ลักกับหน่วยควบ คุมปลายทางระยะไกลโดยการส่งผ่านระบบการสื่อสาร ตังแสดงในรูปที่ 1

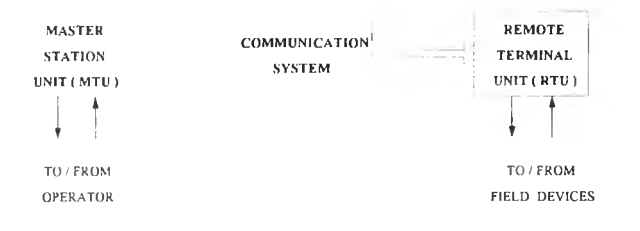

#### รูปที่ I โครงสร้างพี้'นฐานของระบบสกาดา

ตามหลักการของระบบ สกาดา ([1],[2] ด้างอิงตาม IEEE Standard Definition 37.1 - 1994) จะต้องมีคุณสมบัติโดยสังเขปตังต่อไปนี

#### 2.1 สถานีหลัก (Master Terminal Unit)

คือจุดรวมของอุปกรณ์ทุกอย่างครบถ้วน ฟังก์ชันการทำงานและ อุปกรณ ์อื่นๆที่เชื่อมต่อกันทางไฟฟ้าเพื่อทำงานตามลักษณ ะพิงกัชันควบคุม ของสถานีควบคุมหลัก อุปกรณ์ทั้งหมดนี้รวมไปถึงจุดเชื่อมต่อกับช่อง สัญญาฌสื่อสาร แต่ไม่รวมช่องสัญ ญ าณ ที่เชื่อมต่อกัน ระหว่างการติดต่อสื่อ ี สารกับสถานีควบคุมทางไกลอื่นๆ สถานีหลักจะเป็นจุดที่มีความสำคัญที่ สุดในระบบสื่อสาร สามารถแบ่งตามลักษณะการทำงานเป็น 2 แบบ คือ

2.1.1 สถานีหลักแบบรวมฟังก์ชันไว้ที่ศนย์กลาง คือการรวม พิงก์ชันทำงานต่างๆที่ใช้ในระบบสภาคามารวมไว้ที่เครื่องคอมพิวเตอร์ เครื่องเดียว (อาจมีการสำรองข้อมูลไว้อีกหนึ่งเครื่องก็ได้)

2.1.2 สถานีหลักแบบกระจายพิงก์ชัน คือมีการแบ่งพิงก์ชันการ ทำงานเป็นกลุ่มๆกระจายออกไปตามหน้าที่ที่ทำงานโดยแบ่งไปอยู่บน PC คนละเครื่อง เช่น เครื่องหนึ่งสำหรับแสดงผลอีกเครื่องหนึ่งสำหรับควบคุม และอีกเครื่องหนึ่งสำหรับเก็บข้อมูลเพื่อการวิเคราะห์ เป็นด้น

#### 2.2 หน่วยควบคุมปลายทางระยะไกล (RTU)

ค ือจุดรวมของอุป กรณ ์ท ุกอย่างครบ ถ้วน พ ิงกัชัน การท ำงาน และ อุปกรณ ์อื่นๆที่เชื่อมต่อกันทางไฟฟ้าเพื่อทำงานตามลักษณ ะพิงกชันควบคุม ของสถานีควบคุมทางไกล อุปกรณ์ทั้งหมดนี้รวมไปถึงจุดเชื่อมต่อกับช่อง สัญญาณสื่อสาร แต่ไม่รวมช่องสัญ ญ าณ ที่เชื่อมต่อกัน ระหว่างการติดต่อสื่อ สารกับสถานีหลัก

### 2.3 ระบบสื่อสาร (Communication System)

มีหน้าที่หลักในการเชื่อมโยงระหว่างกลุ่มของสถานีหลักกับกลุ่ม ของหน่วยควบคุมปลายทางระยะไกล ซึ่งคุณสมบัติโดยสังเขปด้องมีตังต่อ

#### ไปนี้เป็นอย่างน้อย

- 2.3.1 มีการกำหนดการใช้อุปกรณ์ในการรับส่งข้อมูล เช่น โมเด็ม (Modem), วิทยุ (ในย่าน UHF ) เป็นต้น
- 2.3.2 มีการกำหนดช่องสัญญาณในการรับส่งข้อมูล
- 2.3.3 มีสื่อกลางการสื่อสาร(โพรโตคอล) เช่น MODBUS [7] , ASCII RS-485 เป็นต้น

### **3. การออกแบบโครงสร้างลีนุกซ์สกาดา**

การออกแบบระบบสกาดาบนระบบปฏิบัติการลีนุกช้ที่นำมาทดสอบ การทำงานถูกออกแบบใน้เป็นระบบสกาดาแบบสถานีหลัก (Master Station Unit) เป็นแบบรวมฟังก์ชันไว้ที่ศูนย์กลางและมีการติดต่อกับสถานีปฎิบัติ การ (Field Site) ซึ่งเป็นแหล่งรวมหน่วยควบคุมปลายทางระยะไกล (RTU) โคยสื่อสารกันค้วยมาตรฐาน RS-485 โคยการ โพลลิ่ง (Polling) ด้วย โพรโตคอลสื่อสารแบบ MODBUS (ASCII) และสามารถตรวจสอบสถานะ การทำงาน (Monitoring) ได้โดยผ่านระบบปฏิบัติการไมโครซอฟต์วินโดว์ และลีทุกๆ; ตังแสดงไว้ตามรูปที่ 2

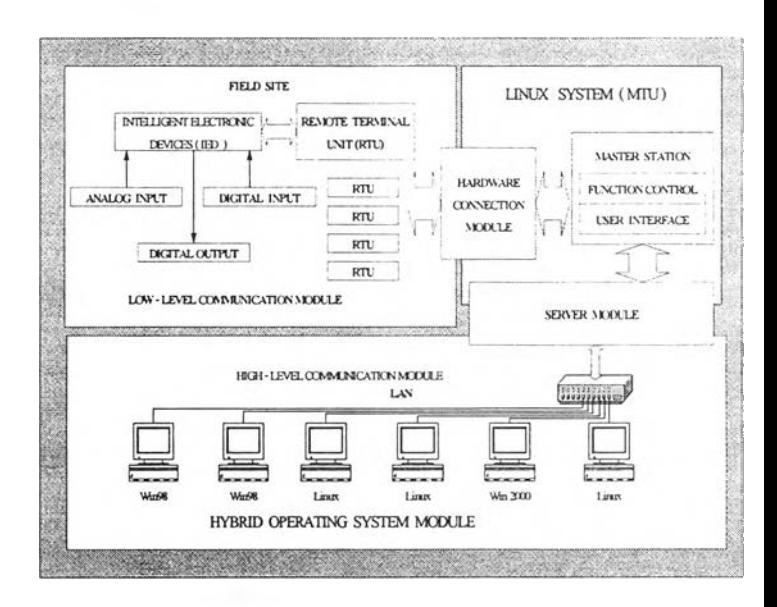

### **รูปที่ 2 โครง**สรางที่ใช้ทดสอบการทำงานของลีนุกช้สกาคา รายละเอียด**โครงสร้างลีบุกซ์สกาดา**

3.1 **ระบบลีบุกซึ่ (Linux** System ) เป็นระบบที่มีหน้าที่ควบคุมและ บริหารหน่วยทำงานย่อยตังต่อไปนี

3.1.1 สถานีหลัก (Master Station Unit) ประกอบด้วย

- ส่วนติดต่อประสานกับผู้ใช้ (User Interface) ทำหน้าที่ในการตอบ สนองความด้องการกับผู้ใช้ตามคุณสมบัติของระบบสกาดา

- ฟังก์ชันควบคุม (Function Control) มีหน้าที่ในการรับคำสั่งจาก ส่วนติดต่อส่วนประสานงานกับผู้ใช้เพื่อที่จะใช้จัดการเกี่ยวกับระบบฐานข้อ มูลและการรับข้อมูลจากหน่วยควบคุมปลายทางระยะไกล (RTU) เช่น การ เก็บข้อมูลเข้าฐานข้อมูล, การแสดงผลในรูปกราฟฟิกหรือตัวอักษรตลอดจน การสั่งให้หน่วยควบคุมปลายทางระยะไกลทำงานตามคำสั่งของผู้ควบคุม ระบบ

3.1.2 หน่วยเชือมโยงฮารดแวร (Hardware Connection Module) มีหน้าที่ในการควบคุมการรับส่งข้อมูลและแปลงข้อมูลจากข้อมูลดิบเป็นข้อ มูลที่สามารถทำไปใช้ในรูปแบบต่างๆได้

3.1.3 หน่วยบริการเครือข่าย (Server Module) ทำหน้าที่ในการ นำข้อมูลจากฐานข้อมูลในสถานีหลัก (Master Station) ออกมาเผยแพร่ให้ หน่วยระบบปฏิบัติการแบบผสมผสาน (Hybrid Operating System Module) **นำไปใช้ได้**

3.2 สถานีปฏิบัติการ (Field Site) ประกอบด้วย

หน่วยควบคุมปลายทางระยะไกล (RTU) ทำหน้าที่ในการติดต่อ ควบคุมกับ การติดต่อสื่อสารอุปกรณ ์ปลายทางฉลาด (Intelligent Electronic Devices) ซึ่งรวมถึงอปกรณ์ที่รับส่งสัญญาณแอนะล็อก (Analog Signal) และสัญญาณคิจิทัล (Digital Signal) ด้วยเพื่อรับส่งข้อมูลให้กับสถานีหลัก ใน การท ดส อบ น ี้ได้เลือกอุป กรณ ์ท ี่มีผู้พ ัฒ น าแล้วและมีจำห น ่ายอยู่มาเป ็น ห น่วยควบคุมปลายทางระยะไกล (RTU) โดยอุปกรณ ์ที่เลือกมาใช้ด้องเป็น การประยุกต์ใช้งานโพรโตคอลสื่อสารแบบ MODBUS [4]

3. 3 หน่วยสื่อสาร (Communication Module) แบ่งเป็น 2 ระดับคือ

การติดสอสารระตับล่าง (Low-Level Communication Module) คือ การติดต่อสื่อสารระหว่างหน่วยควบคุมปลายทางระยะไกล (RTU) กับ สถานีปฏิบัติการหลักโดยสื่อสารกันด้วยมาตรฐาน RS-485 โดยการโพลลิ่ง (Polling)

การติดสอสารระตับบน (High-level Communication Module) คือ การติดต่อสื่อสารระหว่างระบบลีนกช์ (Linux System) กับหน่วยระบบ ปฏิบัติการแบบผสมผสาน (Hybrid Operating System Module) โดยผ่าน หน่วยบริการเครือข่าย (Server Module) โดยใช้โพรโตคอล TCP/IP เป็น มาตรฐานในการติดต่อสื่อสาร

3.4 หน่วยระบบปฏิบัติการแบบ**ผสมผสาน** (Hybrid Operating System Module) เป็นส่วนของโปรแกรมลูกข่ายที่สามารถทำงานของระบบสกาดา ได้เกือบทุกอย่างยกเว้นเพียงการควบคุมหน่วยควบคุมปลายทางระยะไกล เท่านั้นและยังทำงานได้บนระบบปฏิบัติการไมโครขอฟ่ต์วินโดว์และลีนุกช์

#### **4. การพัฒนา**

หลังจากกำหนด โครงสร้างระบบลืนกซ์ชัดเจนแล้ว ผู้พัฒนาได้ พัฒนาซอฟต์แวร์ขึนมาทดสอบตังโครงสร้างตังต่อไปนี

**4.1 โครงสร้างการเก็บ**แ ล ะ**ให้บริการข้อมูล** เป็นการนำ ระบบปภิบัติการลีนกซ์มาประยุกต์ใช้งานแบบ Data Acquisition [5] มีการ แบ่งการทำงาน ตังต่อไปนี

#### Hardware Protocol

เป ็นส ่วน ของโปรแกรมที่ใช้บรรจุโพรโตคอลการสื่อสารข้อมูลที่ ถูกเรียกใช้โคยการโพลลิ่งข้อมูลโคยการทดสอบนี้เลือกใช้ Modbus ASCII บนมาตรฐานการส่งสัญ ญ าณ แบบ RS-485 และเราสามารถเพิ่มการเรียกใช้ มาตรฐานการส่งสัญญาณแบบอื่นได้ในส่วนนี้ โดยลักษณะการสื่อสาร แสดงได้ตาม รูปที่ 4 ในส่วนของการติดต่อระหว่าง Linux Server PC กับ Field Site

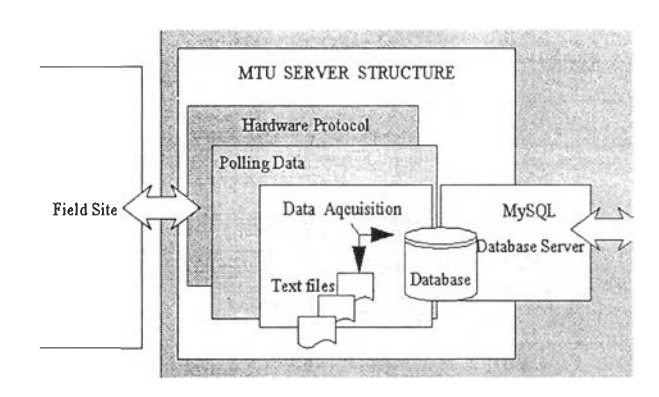

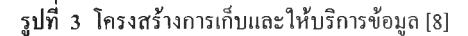

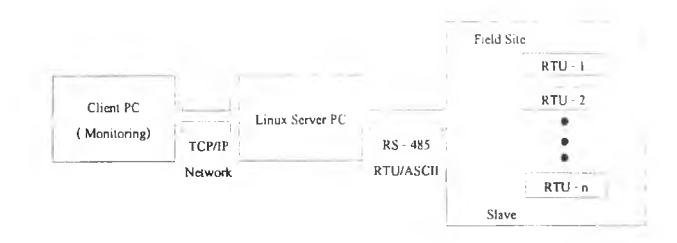

#### รูปที่ 4 รูปแบบของการสื่อสารข้อมูล

#### Polling Data

ในส่วนนี้จะหน้าที่คึงข้อมูลจาก RTU ขึ้นมาดามโพรโดคอลที่ กำหนด ไว้รวมทั้งการตรวจสอบสถานะภาพการติดต่อระหว่าง RTU กับ LINUX SERVER ว่ามีสื่งผิดปกติหรือเปล่า เช่นสายหลุดเป็นด้น รวมทั้งการ ตรวจสอบข้อมูลที่รับเข้ามาว่ามีความถูกด้องตามรูปแบบที่กำหนดก่อนที่จะ นำข้อมูลบันทึกลงใน Database ต่อไป

#### Data Acquisition

เป ็นการส ่วน ของการน ำข้อมูลท ี่ผ่าน การตรวจส อบ แล้วท ำการ บันทึกลงใน Database 2 ประเภท ตังแสดงในรูปที่ 5 คือ

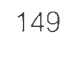

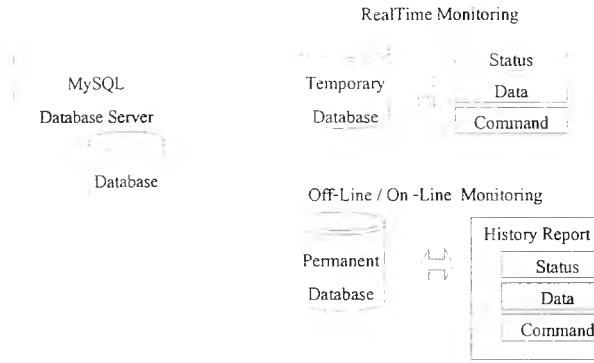

รูปที่ 5 รูปแบบของการ(กีบบันทึกข้อมูล

1. Temporary Database ข้อมูลที่อยู่ใน Database ชนิดนี้จะมีอายุ การใช้งานเพียงชั่วคราวเท่านั้นเพื่อจะส่งข้อมูลต่อให้กับส่วนแสดงผลในรูป เทียบกับเวลาจริง (RealTime) เป็นหลักและแต่ละชนิดของข้อมูลกี่มีอายุใช้ การงานไม่เท่ากันเช่น ข้อมูลชนิด Status (สถานะการติดต่อกับ RTU) จะคง อยู่เฉพาะตอนเรียกตรวจสอบประเภทของข้อมูลที่ใด้รับเข้ามา หลังจาก เรียกตรวจสอบใหม่กีจะเปลี่ยนแปลงไปตามค่าที่เรากำหนดไว้ ดังแสดงใน รูปที่ 6 ส่วน Command (คำสั่ง) กีจะถูกลบทันทีที่ Linux Server ปฏิบัติงาน ตามคำสั่งเสร็จ

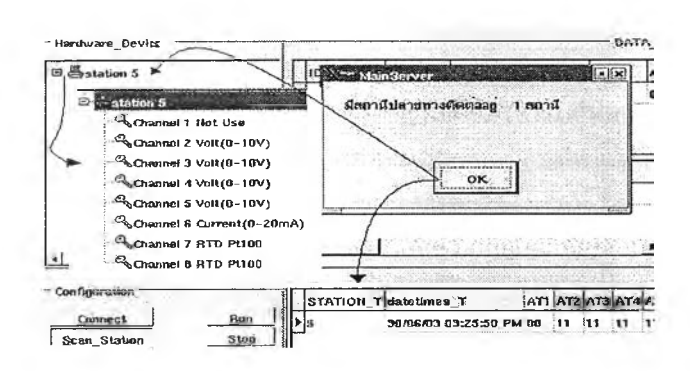

รูปที่ 6 ลักษณะของข้อมูล Database Tem porary ของ Linux Server

2. Permanent Database จะทำหน้าที่ในการบันทึกข้อมูลทุก ประเภทไว้ในฐานข้อมูลประวัติโดยจะทำการบันทึกข้อมูลไปพรอมกับฐาน ข้อมูลประเภทชั่วคราว (Temporary Database) และจะมีการสำรองข้อมูลใน รูปของไฟล์เอกสารคามเวลาที่กำหนดไว้ โดยหน้าที่หลักของฐานข้อมูล ชนิดนี้คือช่วยในการคูประวัติย้อนหลังในการทำงานและสนับสนุนการทำ รายงานรวมทั้งการป้องกันข้อมูลสูญหายถ้าระบบฐานข้อมูลประเภทชั่ว คราวเกิดการขัดข้อง

#### 4.2 โครงสร้างส่วนติดต่อกับผู้ใช้ (U ser Interface)

เราจะสามารถแบ่งได้เป็น 2 ส่วนใหญ่คือในฝั่งลูกข่าย (Client)กับ ตัวให้บริการ (Server) โดยที่ในตัวทึงให้บริการอาจมีส่วนลูกข่ายด้วยกีได้

4.2.! ส่วนติดต่อกับผู้ใช้ของตัวให้บริการ จะทำหน้าที่ในการ ตรวจสอบการติดต่อและการกำหนดคำต่างๆ ให้หน่วยควบคุมปลายทาง ระยะไกลรวมทั้งแสดงสถานะความเปลี่ยนแปลงทุกอย่างที่เกิดขึ้นขณะ บันทึกข้อมูลมูลลงฐานข้อมูลดังอธิบายไว้ใน โครงสร้างแรก

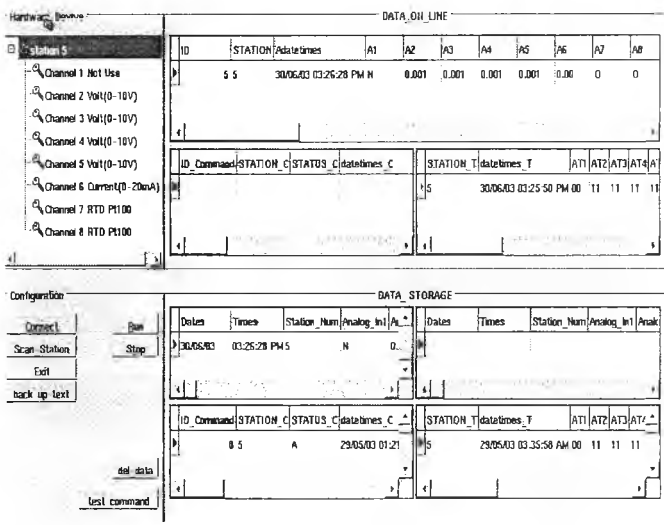

รูปที่ 7 ส่วนติดต่อกับผู้ใช้ของตัวให้บริการ 4.2.2 ส่วนติดต่อกับผู้ใช้ของลูกข่าย ได้กำหนดให้มีคุณสมบัติดัง ต่อไปนี้

แสดงผลการทำงานในขณะเวลาจริง (Real - Time Monitoring) สามารถตรวจสอบดามการทำงานของระบบสกาดาในรูปแบบของตัวอักษร ึกราฟ หรือกราฟฟิกอื่นๆที่สามารถสื่อความหมายได้อย่างชัดเจนในขณะที่ เทียบกับเวลาจริง ดังแสดงในรูปที่ 8 และ รูปที่ 9

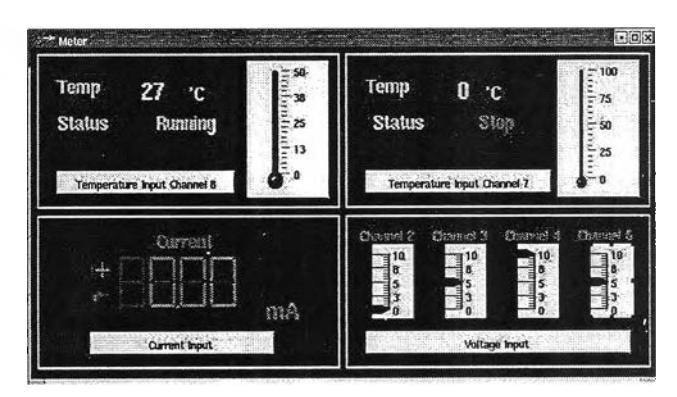

รูปที่ 8 การวัดในรูปมาตรวัด

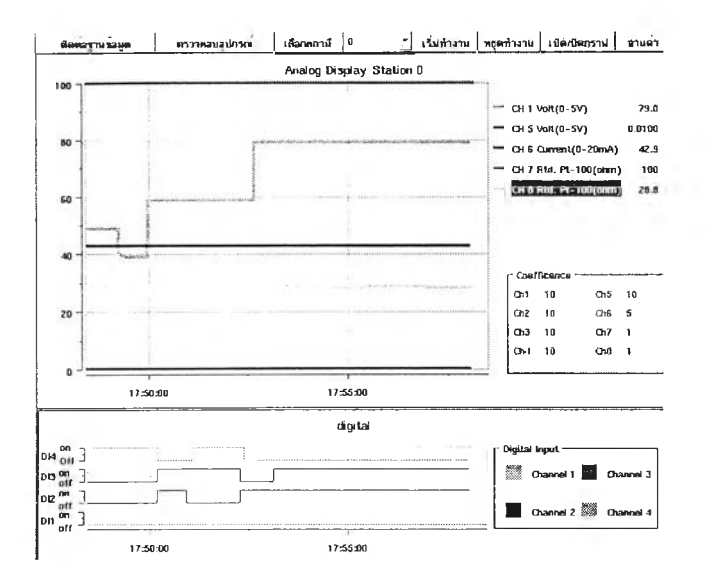

#### รูปที่ 9 การวัดในแบบของรูปกราฟ

แสดงผลประวัติการทำงานในรูปแบบเวลาจริง (Real-Time and Historical Trends) สามารถคูการเปลี่ยนแปลงของค่าต่างๆเทียบกับเวลาได้ ้ตั้งแสดงในรูปที่ 10

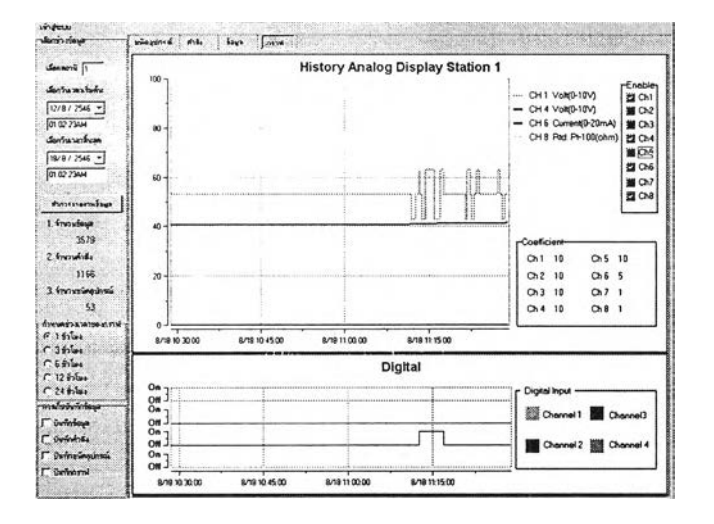

### รูปที่ 10 ประวัติการทำงานในรูปแบบของกราฟ สามารถกำหนดเกณฑ์ในแจ้งความผิดพลาดของค่าข้อมูลที่รับเข้ามา (Alarm Capabilities) ในรูปแบบสัญญาณเดือนที่เกิดขึ้นสามารถแสดงบน หน้าจอในลักษณะการเปลี่ยนแปลงของสีได้

ระบบรับ - ให้บริการ (Client-Server System) ในระบบที่ทดลอง สร้างขึ้นมานั้น ระบบควบคุมสามารถทำงานบนระบบเครือข่าย ในรูปแบบ ระบบรับ-ให้บริการ (Client -Server) ทำให้สามารถกระจายงานต่างๆ ไปยัง คอมพิวเตอร์แต่ละดัวในเครือข่าย โคยอาศัยข้อมูลกลางร่วมกันได้ทั้งระบบ ปฏิบัติการที่เป็น ลืนุกซ์หรือไมโครซอฟต์วินโคว์

สนับสนุนการทำรายงาน (Reporting) รายงานประจำวันในรูปของ ใฟล์เอกสารเกี่ยวกับข้อมูลต่างๆ เพื่อเป็นข้อมูลสำหรับใช้ในการตัดสินใจ

#### สรุปผล

จากการทดลองพัฒนาระบบสกาดาบนระบบปฏิบัติการลืนุกซ์ใน ห้องปฏิบัติการตามข้อกำหนดดังไว้ที่หัวข้อการออกแบบลืนกซ์สกาดา (3) โดยระบบที่ได้มีคุณสมบัติที่ไม่รวมความสามารถทาง User Interface ของ ส่วนโปรแกรมสกาดา มีคังต่อไปนี้

- ü, ิสถานีหลัก (MTU) สามารถติดต่อกับหน่วยควบคุมปลาย ทางระยะไกล (RTU) ด้วยโพร โตคอลสื่อสารแบบ MOBUS ASCII บนมาตรฐาน RS-485 ได้ 10 หน่วย และสามารถ เพิ่มได้ถึง 32 หน่วย
- ้ความเร็วสูงสุดที่สถานีหลักอ่านข้อมูลจากหน่วยควบคุม ปลายทางระยะไกล 1 หน่วย เท่ากับ 1 วินาที
- สามารถครวจความผิดปกติจากการสื่อสารระหว่างสถานี หลักอ่านข้อมูลจากหน่วยควบคุมปลายทางระยะไกล ระหว่างการทำงานได้ เช่นกรณีที่สายส่งสัญญาณหลุด

สนับสนุนการควบคุมระยะไกลจากเครื่องลูกข่าย (Client) เพื่อสนับสนนการทำงานของโปรแกรมและระบบสกาดาที่ออกแบบไว้ ได้มีการสร้างระบบฮาร์ดแวร์ขึ้นมาทดสอบการทำงาน ดังแสดงในรูปที่ 11

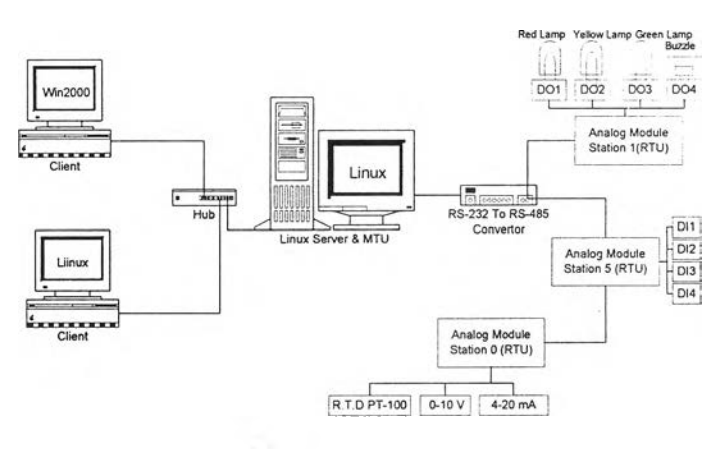

รูปที่ 11 โครงสร้างการติดตั้งระบบทดสอบการทำงานของระบบควบคุม และรวบรวมข้อมูลสกาดาบนระบบปฏิบัติการลืนกซ์

#### สรปผลการทดสอบ

5.1 สามารถพัฒนาโปรแกรมที่ใช้งานในระบบสกาดาบนคอมพิวเตอร์ ที่มีลืนุกซ์เป็นระบบปฏิบัติการโดยสถานีหลัก (MTU) เป็นแบบรวมฟังก์ชัน ไว้ที่ศูนย์กลาง และมีฟังก์ชันการทำงานเช่น การแสดงผลการทำงานใน

ขณะเวลาจริง (Real - Time Monitoring) ในรูปแบบที่สื่อความหมายได้ อย่างชัดเจน

5.2 ส ามารถติดต่อกับ สถาน ีปลายทางระยะไกล (RTU) ซึ่งมีช่องทาง รบ / ส่งสัญญาณ ตามมาตรฐาน RS-485 ไนรูปแบบของสัญ ญาณ แอนะลีอก (Analog Signal) และสัญญาณดิจิทัล (Digital Signal) ระหว่างสถานีหลักกับ สถานีปลายทางระยะไกลจำนวน 10 สถาน ีได้อย่างมีประส ิทธิภาพ รวมถึง สามารถตรวจจับดวามผิดปกติจากการสื่อสารระหว่างกันได้

5.3 สามารถให้บริการเครื่องลูกข่ายที่ใช้ระบบปฏิบัติการลีนุกซ์หรือ ไมโครซอฟท์วินโดว์ได้ในรูปแบบของ ลูกข่าย-ผู้ให้บริการ (Client-Server) รวมถึงสามารถควบคุมการทำงานระยะไกลจากเครื่องลูกข่าย (Client) มายัง ที่สถานีปลายทางระยะไกลโดยผ่านสถานีหลักได้

จากการพัฒนาระบบสกาดาบนระบบปฏิบัติการลีนุกซ์ ผู้พัฒนา สามารถสรุปถึงจุดเด่นใน การนำระบบปฏิบัติการลีบุกซ์มาใช้งานในระบบ สกาดาได้ดังต่อไปนี้

1. ความคล่องตัวในการใช้ฮาร์ดแวร์มีสูง อย่างเช่นถีนุกซ์จะมอง อุปกรณ์ฮาร์ดแวร์เป็น ไฟล์ (เหมือน ไฟล์เอกสาร) ดังนั้นการทำงานกับ อุปกรณ์จึงมีความคล่องตัวและยืดหยุ่นสูงในการนำไปใช้งาน

2. การถ่ายโอนข้อมูล ลืนกซ์มีความสามารถในการใช้ ไฟล์ร่วมกับ ระบบปฏิบัติการอื่นๆได้ เช่น FAT32 ของ W IN98, NTFS ของ WINNT เป็นด้น จึงทำให้สะดวกต่อการถ่ายโอนช้อมูล

3. ระบบเครือข่าย ลีนุกซ์สนับสนุนการทำงานกับระบบเครือข่าย (Network System) บน TCP/IP ได้อย่างสมมูรณแบบ

4. เครื่องมือที่ใช้พัฒนา สามารถหาได้ง่ายทั้งในรูปแบบทางการค้า และของฟรีอย่างเช่น Borland Kylix [6] เป็นโปรแกรมเชิงภาษาภาพ( Visual Programming for Linux ) ที่ทำงานคล้ายกับ Delphi, Borland C++, VB บน ไมโครซอฟท์วินโดว์ ทำให้ง่ายและสะดวกและประหยัดเวลาต่อการ พัฒนา

5. มีผู้ร่วมพัฒนาอยู่ทั่วโลก มีการแลกเปลี่ยนช้อมูลตลอดเวลาถึงข้อ ดีและข้อเสียของระบบปฏิบัติการและคำแนะนำในการแค้ป็ญหา

6. ระบบปฏิบัติการที่เปิด (Open Source) สิ่งที่สำคัญที่สุดคือลีบุกซ์ เป็นระบบปฏิบัติการที่เปิด (Open Source) ทำให้เราสามารถแก้ไขและ เปลี่ยนแปลงทุกอย่างของรหัสด้นฉบับได้ตามความด้องการ

#### **เอกสารอ้างอิง**

[1] IEEE recommended practice for master/remote supervisory control and data acquisition (SCADA) communications ฉบับภาษาไทย, แปล และเรียบเรียงโดย สมาคมสถาบันวิศวกรไฟฟ้าและอิเล็กส์ทรอนิกส์ แห่งประเทศไทย (IEEE Thailand Section) , กรุงเทพฯ : การไฟ ฟ้า ส่วนภูมิภาค, 2539

- [2] IEEE Standard Definition, Specification and Analysis of Systems Used For Supervisory Control , Data Acquisition and Automatic Control (IEEE Std. 37.1 - 1994)
- [3] Chen Qizhi; Qian Qinquan;,"The research of UNIX platform for SCADA",Power Engineering Society Winter Meeting, 2000. IEEE pp. 2041-2045 vol.3, 23-27 Jan. 2000
- [4] AEG SHNIDER AUTOMATION. "Modicon Modbus Network Planning and Installation Guide. Version 3.0", 1996, 890 USE 10000. U.S.A
- [5] Unel G.; Ambrosini G.; Conka T.; Crone G.; Femanedes A.; Francis D.; Joos M.; Lehmann G.; Lopez J.; Mailov A.; Mapelli L.; Momacchi G.; Niculescu M.; Petersen J.; Tremblet L.; Veneziano ร.; Wildish T.; Yasu Y.;, "Using Linux PCs in DAQ applications ", Real Time Conference, 1999. Santa Fe 1999. 11th IEEE NPSS, pp. 73 - 77, 14-18 June 1999
- [6] "Kylix 3 Enterprise Trial and Companion Tools For Kylix" , [http://www.borland.com.](http://www.borland.com) <http://sourceforge.net>
- [7] "Modbus Protocol", <http://www.modicon.com/techpubs/intr7.htm>l
- [8] "MySQL Database Server", <http://www.mvsql.com>

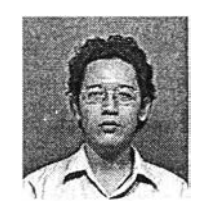

ชนวรรณ เกตุดี สำเร็จการศึกษาระดับปริญญาตรี สาขาวิศวกรรมไฟ ฟ้าจากมห าวิท ยาลัยเกษ ตรศาส ตร์ ในปี พ.ศ.2542 ปิจจุบัน กำลังศึกษาระดับ ปริญ ญ าโท ที่จุฬาลงกรณ์มหาวิทยาลัย

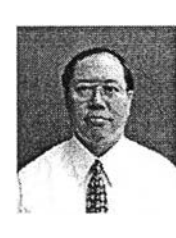

กฤษดา วิศวธีรานนท์ สำเร็จการศึกษาระดับปริญ ญา ตรี และ โท ส าข าวิศวกรรม ไฟ ฟ ้าจากม ห าวิท ยาลัย เกียวโต ประเทศญี่ปุ่น ปัจจุบันคำรงตำแหน่งรอง ศ าส ตราจารยั ป ระจำภ าค วิช าวิศ วก รรม ไฟ ฟ ้า คณะ วิศวกรรมสาสตร์ จุฬาลงกรณ์มหาวิทยาลัย

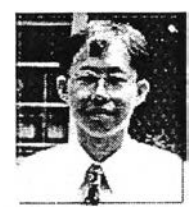

มานพ วงศ์สาขสุวรรณ สำเร็จการศึกษาระดับ ปริญญาตรี สาขาวิศวกรรมไฟฟ้าจาก มหาวิทยาลัยจุฬาลงกรณ ์มหาวิทยาลัยในปี พ .ศ.2531 ระดับปริญญ าโทและเอก สาขาวิศวกรรมระบ บคาบ คุมจาก Tokyo Institute of Technology เมื่อปี พ.ศ.

2534 และ 2537 ตามลำดับปัจจุบันคำรงตำแหน่งผู้ช่วยศาสตราจารย์ ประจำภาควิชาวิศวกรรม ไฟฟ้า คณะวิศวกรรมศาสตร์ จุฬาลงกรณ์ มหาวิทยาลัย

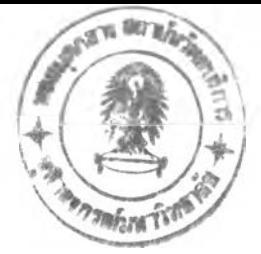

# ประวัติผู้เขียนวิทยานิพนธ์

นายชนวรรณ เกตุดี เกิดวันที่ 18 ตุลาคม พ.ศ. 2519 ที่จังหวัดกรุงเทพมหานคร สำเร็จการศึกษาบัร็ญญาตรวิศวกรรมศาสตร์บัณฑิต สาขาวิศวกรรมไฟฟ้า จากมหาวิทยาลัย เกษตรศาสตร์ เมื่อปี พ.ศ. 2542 เคยทำงาน'ในตำแหน่ง'วิศวกร'ไฟฟ้าที่บ-ริษัทออโตอัลไลน์แอน (Auto Alliance Thailand) จำกัด เป็นเวลา 1 ปี ก่อนออกมาศึกษาในหลักสูตรวิศวกรรมศาสตร์ มหาบัณฑิต สาขาวิศวกรรมไฟฟ้าที่จุฬาลงกรณ์มหาวิทยาลัย เมื่อปี พ.ศ 2544